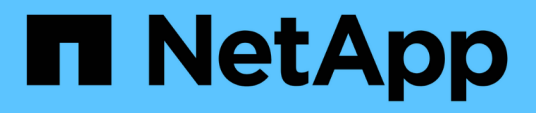

# **Documentación de Astra Control Automation 21.12**

Astra Automation 21.12

NetApp December 04, 2023

This PDF was generated from https://docs.netapp.com/es-es/astra-automation-2112/index.html on December 04, 2023. Always check docs.netapp.com for the latest.

# Tabla de contenidos

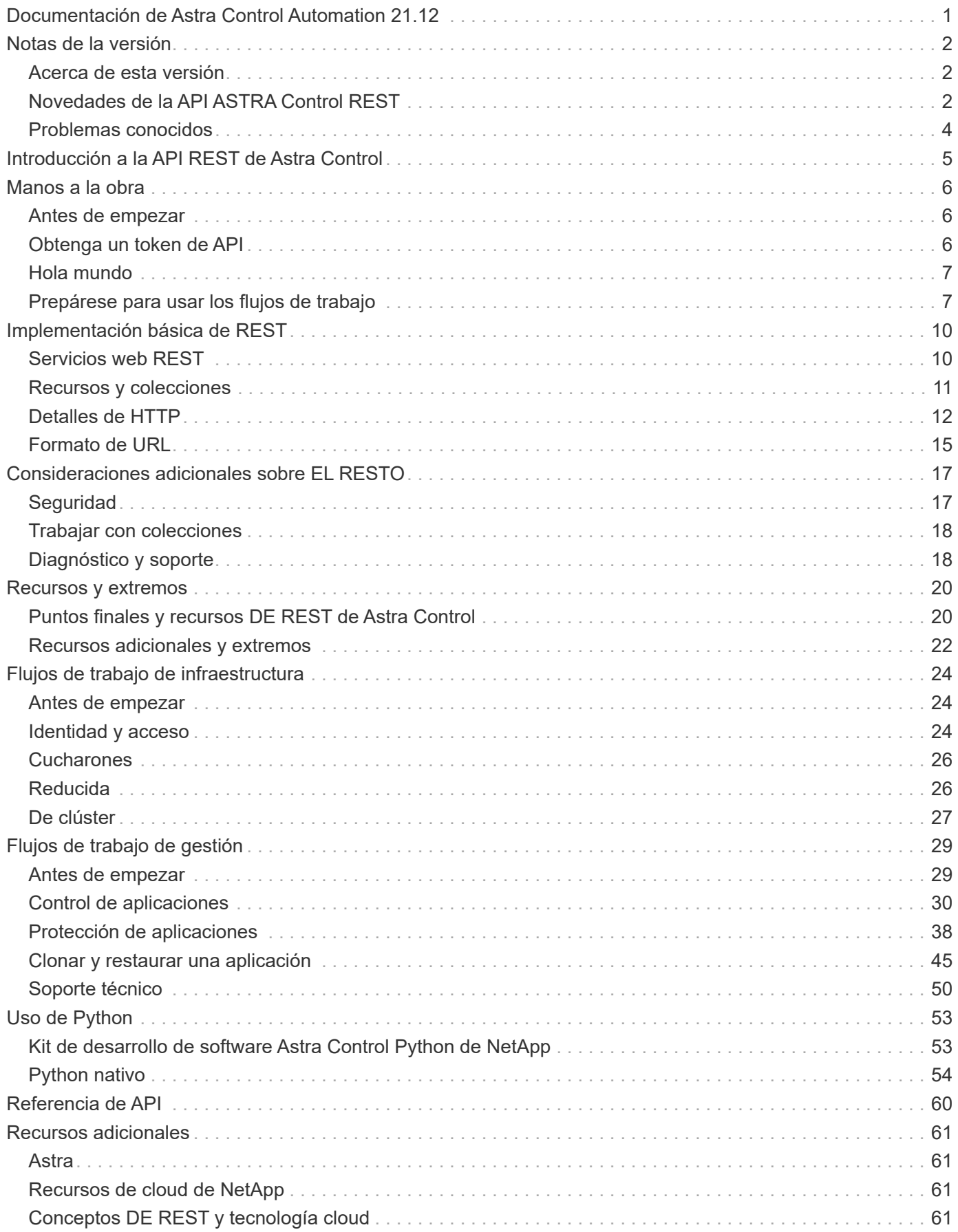

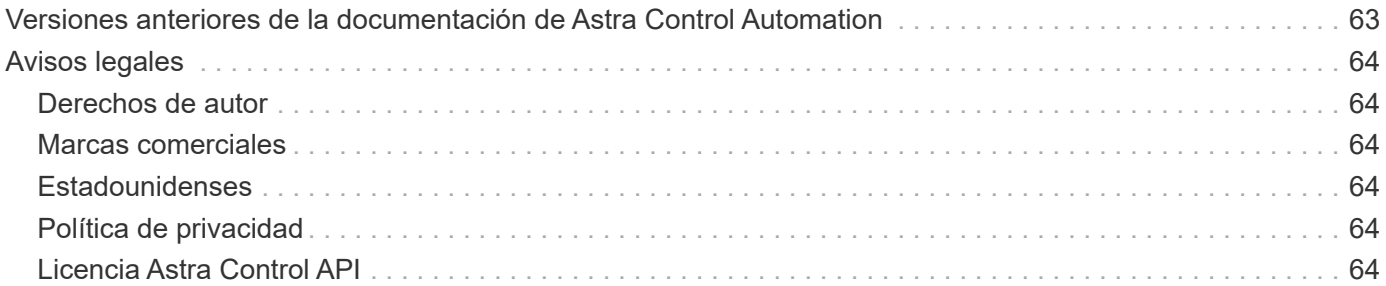

<span id="page-3-0"></span>**Documentación de Astra Control Automation 21.12**

# <span id="page-4-0"></span>**Notas de la versión**

# <span id="page-4-1"></span>**Acerca de esta versión**

La documentación de este sitio describe la API Astra Control REST y las tecnologías de automatización relacionadas disponibles con la versión de Astra Control de diciembre de 2021 (21.12). En concreto, esta versión de LA API REST se incluye con la correspondiente versión 21.12 de Astra Control Center.

Consulte las siguientes páginas y sitios para obtener más información acerca de esta versión, así como las versiones anteriores:

- ["Novedades de la API REST de Astra Control"](#page-4-2)
- ["Recursos y extremos"](#page-22-0)
- ["Documentación de Astra Control Center 21.12"](https://docs.netapp.com/us-en/astra-control-center-2112/)
- ["Versiones anteriores de la documentación de Astra Automation"](#page-65-0)

# <span id="page-4-2"></span>**Novedades de la API ASTRA Control REST**

NetApp actualiza periódicamente la API REST de Astra Control para ofrecerle nuevas funciones, mejoras y correcciones de errores.

### **14 de diciembre de 2021 (21.12)**

Esta versión incluye una ampliación de LA API DE REST junto con un cambio en la estructura de documentación para respaldar mejor la evolución de Astra Control con las futuras actualizaciones de versiones.

#### **Separe la documentación de Astra Automation para cada versión de Astra Control**

Cada versión de Astra Control incluye una API de REST distinta que se ha mejorado y adaptado a las funciones de la versión específica. La documentación de cada versión de la API REST de Astra Control ya está disponible en su propio sitio web dedicado junto con el repositorio de contenido de GitHub asociado. El sitio del documento principal ["Automatización de control de Astra"](https://docs.netapp.com/us-en/astra-automation/) siempre contiene la documentación de la versión más reciente. Consulte ["Versiones anteriores de la documentación de Astra Control Automation"](#page-65-0) para obtener información acerca de versiones anteriores.

#### **Expansión de los tipos de recursos de REST**

El número de tipos de recursos DE REST ha seguido aumentando con un énfasis en los enlaces de ejecución y los back-ends de almacenamiento. Los nuevos recursos incluyen: Cuenta, enlace de ejecución, origen de gancho, anulación de gancho de ejecución, nodo de clúster, gestión del back-end de almacenamiento, espacio de nombres, dispositivo de almacenamiento y nodo de almacenamiento. Consulte ["Recursos"](#page-22-0) si quiere más información.

#### **Kit de desarrollo de software Astra Control Python de NetApp**

Astra Control Python SDK de NetApp es un paquete de código abierto que facilita el desarrollo de código de automatización para su entorno de Astra Control. El núcleo es Astra SDK, que incluye un conjunto de clases para abstraer la complejidad de las llamadas API REST. También hay un script de kit de herramientas para ejecutar tareas administrativas específicas empaquetando y extrayendo las clases de Python. Consulte ["Kit de](#page-55-1) [desarrollo de software Astra Control Python de NetApp"](#page-55-1) si quiere más información.

## **5 de agosto de 2021 (21.08)**

Esta versión incluye la introducción de un nuevo modelo de puesta en marcha de Astra y una importante ampliación de LA API DE REST.

#### **Modelo de implementación de Astra Control Center**

Además de la oferta existente de Astra Control Service que se proporciona como servicio de cloud público, esta versión incluye también el modelo de puesta en marcha en las instalaciones de Astra Control Center. Puede instalar Astra Control Center en sus instalaciones para gestionar su entorno local de Kubernetes. Los dos modelos de puesta en marcha de Astra Control comparten la misma API DE REST, con pequeñas diferencias observadas en la documentación.

#### **Expansión de los tipos de recursos de REST**

El número de recursos a los que se puede acceder mediante la API REST de Astra Control se ha ampliado enormemente y muchos de los nuevos recursos proporcionan una base para la oferta local de Astra Control Center. Los nuevos recursos incluyen: ASUP, autorización, función, licencia, configuración suscripción, bloque, cloud, clúster, clúster gestionado, storage backend y clase de almacenamiento. Consulte ["Recursos"](#page-22-0) si quiere más información.

#### **Puntos finales adicionales compatibles con la implementación de Astra**

Además de los recursos REST ampliados, hay varios otros extremos API nuevos disponibles para admitir una puesta en marcha de Astra Control.

#### **Soporte para openapi**

Los extremos de OpenAPI proporcionan acceso al documento JSON de OpenAPI actual y a otros recursos relacionados.

#### **Compatibilidad con OpenMetrics**

Los extremos de OpenMetrics proporcionan acceso a las métricas de cuentas mediante el recurso OpenMetrics.

### **15 de abril de 2021 (21.04)**

Esta versión incluye las siguientes funciones y mejoras nuevas.

#### **Introducción de la API de REST**

La API REST de Astra Control está disponible para su uso con la oferta de Astra Control Service. Se ha creado a partir de tecnologías DE REST y prácticas recomendadas vigentes. La API proporciona una base para la automatización de sus implementaciones de Astra e incluye las siguientes funciones y ventajas.

#### **Recursos**

Hay catorce tipos de recursos DE REST disponibles.

#### **Acceso de token de API**

El acceso a la API DE REST se proporciona mediante un token de acceso de la API que se puede generar

en la interfaz de usuario web de Astra. El token de API proporciona acceso seguro a la API.

#### **Soporte para colecciones**

Hay un amplio conjunto de parámetros de consulta que se pueden utilizar para tener acceso a las colecciones de recursos. Algunas de las operaciones admitidas son el filtrado, la ordenación y la paginación.

# <span id="page-6-0"></span>**Problemas conocidos**

Debe revisar todos los problemas conocidos de la versión actual relacionados con la API REST de Astra Control. Los problemas conocidos identifican problemas por los que el uso correcto del producto puede resultar imposible.

### **No se detectan todos los dispositivos de almacenamiento de un nodo de almacenamiento back-end**

Cuando se emite una llamada API DE REST para recuperar los dispositivos de almacenamiento definidos en un nodo de almacenamiento, solo se detectan los dispositivos Astra Data Store. No se devuelven todos los dispositivos.

### **Astra Data Store almacenamiento back-end en** Unknown **estado**

El back-end de almacenamiento de Astra Data Store está en el Unknown estado después de emitir una llamada API para recuperar el back-end de almacenamiento. En esta condición, el back-end de almacenamiento todavía está disponible y se puede comunicar con. Sin embargo, es probable que un componente del back-end de almacenamiento esté en mal estado y se deba devolver a un estado correcto para que el back-end de almacenamiento se muestre como Available.

# <span id="page-7-0"></span>**Introducción a la API REST de Astra Control**

Astra Control Center y Astra Control Service proporcionan una API de REST común a la que puede acceder directamente a través de un lenguaje de programación o utilidad como Curl. A continuación se muestran los principales aspectos destacados y ventajas de la API.

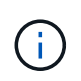

Para acceder a la API DE REST, primero debe iniciar sesión en la interfaz de usuario web de Astra y generar un token de API. Debe incluir el token con cada solicitud de API.

#### **Basada en la tecnología DE REST**

La API Astra Control se ha creado con la tecnología REST y las mejores prácticas actuales. La tecnología principal incluye HTTP, JSON y RBAC.

#### **Compatibilidad con los dos modelos de puesta en marcha de Astra Control**

El servicio Astra Control se utiliza en el entorno de cloud público, mientras que Astra Control Center se utiliza para sus puestas en marcha en las instalaciones. Hay una API DE REST que admite ambos modelos de puesta en marcha.

#### **Borrar la asignación entre los recursos de extremo DE REST y el modelo de objetos**

Los extremos DE REST externos utilizados para acceder a los recursos se asignan a un modelo de objetos coherente mantenido internamente por el servicio Astra. El modelo de objetos se ha diseñado utilizando el modelado de relación-entidad (ER), que ayuda a definir claramente las acciones y respuestas de API.

#### **Amplio conjunto de parámetros de consulta**

La API REST proporciona un amplio conjunto de parámetros de consulta que se pueden utilizar para acceder a las colecciones de recursos. Algunas de las operaciones admitidas son el filtrado, la ordenación y la paginación.

#### **Alineación con la interfaz de usuario web de Astra Control**

El diseño de la interfaz de usuario web de Astra se alinea con la API DE REST, por lo que existe coherencia entre las dos rutas de acceso y la experiencia de usuario.

#### **Depuración robusta y determinación de problemas**

La API REST de Astra Control proporciona una sólida capacidad de depuración y determinación de problemas, incluidos eventos del sistema y notificaciones del usuario.

#### **Procesos de flujo de trabajo**

Se proporciona un conjunto de flujos de trabajo para ayudar en el desarrollo del código de automatización. Los flujos de trabajo se organizan en dos categorías principales: Infraestructura y gestión.

#### **Base para tecnologías de automatización avanzadas**

Además de acceder directamente a la API DE REST, puede usar otras tecnologías de automatización basadas en la API DE REST.

#### **Parte de la documentación de la familia Astra**

La documentación de Astra Control Automation forma parte de la documentación más amplia de la familia Astra. Consulte ["Documentación de Astra"](https://docs.netapp.com/us-en/astra-family/) si quiere más información.

# <span id="page-8-0"></span>**Manos a la obra**

# <span id="page-8-1"></span>**Antes de empezar**

Puede prepararse rápidamente para empezar a utilizar la API REST de Astra Control revisando los pasos que se describen a continuación.

#### **Revisar los conceptos e implementación de REST**

Asegúrese de revisarlo ["Implementación básica de REST"](#page-12-1) Para obtener información sobre conceptos DE REST y detalles sobre cómo se diseña la API ASTRA Control REST.

#### **Tener credenciales de cuenta de Astra**

Necesitará credenciales de Astra para iniciar sesión en la interfaz de usuario web de Astra y generar un token de API. Con Astra Control Center, puede gestionar estas credenciales localmente. Con Astra Control Service, las credenciales de cuenta se mantienen mediante el servicio **Auth0**.

#### **Obtenga más información**

Debe conocer los recursos de información adicionales que se sugieren en la ["Recursos adicionales".](#page-63-0)

# <span id="page-8-2"></span>**Obtenga un token de API**

Debe disponer de un token de acceso a la API para utilizar la API REST de Astra Control.

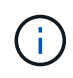

Los tokens Astra API nunca caducan, sin embargo, usted puede revocar un token cuando ya no se necesita.

#### **Antes de empezar**

Necesita credenciales para una cuenta Astra.

#### **Acerca de esta tarea**

Esta tarea genera un token de API en la interfaz web de Astra. También debe recuperar el ID de cuenta que también es necesario para realizar una llamada API.

#### **Pasos**

1. Inicie sesión en Astra con sus credenciales de cuenta.

Acceda a las siguientes instalaciones para el servicio Astra Control: ["https://astra.netapp.io"](https://astra.netapp.io/)

- 2. Haga clic en el icono de figura situado en la parte superior derecha de la página y seleccione **acceso API**.
- 3. Haga clic en **generar símbolo de API** en la página y, en la ventana emergente, haga clic en **generar símbolo de API**.
- 4. Haga clic en el icono para copiar la cadena de token al portapapeles y guardarla en el editor.
- 5. Copie y guarde el ID de cuenta que está disponible en la misma página.

#### **Después de terminar**

Cuando accede a la API REST de Astra Control mediante Curl o un lenguaje de programación, debe incluir el token del portador de API en el Authorization solicite el encabezado. Para revocar el token, consulte

# <span id="page-9-0"></span>**Hola mundo**

Puede emitir un sencillo comando Curl en la interfaz de línea de comandos de su estación de trabajo para comenzar a utilizar la API ASTRA Control REST y confirmar su disponibilidad.

### **Antes de empezar**

La utilidad Curl debe estar disponible en la estación de trabajo local. También debe tener un token de API y el identificador de cuenta asociado. Consulte ["Obtenga un token de API"](#page-8-2) si quiere más información.

### **Ejemplo de curl**

El siguiente comando Curl recupera una lista de usuarios de Astra. Proporcione el <ACCOUNT\_ID> y el <API\_TOKEN> adecuados según se indica.

```
curl --location --request GET
'https://astra.netapp.io/accounts/<ACCOUNT_ID>/core/v1/users' --header
'Content-Type: application/json' --header 'Authorization: Bearer
<API_TOKEN>'
```
### **Ejemplo de resultado JSON**

```
{
    "items": [
     \lceil  "David",
       "Peterson",
       "844ec6234-11e0-49ea-8434-a992a6270ec1"
       ],
     \lceil  "Scott",
         "Morris",
         "2a3e227c-fda7-4145-a86c-ed9aa0183a6c"
       ]
  \frac{1}{2}  "metadata": {}
}
```
# <span id="page-9-1"></span>**Prepárese para usar los flujos de trabajo**

Debe estar familiarizado con la organización y el formato de los flujos de trabajo de Astra antes de utilizarlos con una implementación en directo.

### **Introducción**

Un *Workflow* es una secuencia de uno o más pasos necesarios para llevar a cabo una tarea o un objetivo administrativos específicos. Cada paso de un flujo de trabajo de Astra Control es uno de los siguientes:

- Llamada a API REST (con detalles como ejemplos curl y JSON)
- Invocación de otro flujo de trabajo de Astra
- Tareas relacionadas varias (como tomar una decisión de diseño necesaria)

Los flujos de trabajo incluyen los pasos principales y los parámetros necesarios para realizar cada tarea. Proporcionan un punto de partida para personalizar el entorno de automatización.

### **Parámetros de entrada comunes**

Los parámetros de entrada descritos a continuación son comunes a todas las muestras de curl utilizadas para ilustrar una llamada a la API DE REST.

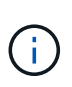

Debido a que estos parámetros de entrada son universalmente necesarios, no se describen más adelante en los flujos de trabajo individuales. Si se utilizan parámetros de entrada adicionales para un ejemplo de rizo específico, se describen en la sección **parámetros de entrada adicionales**.

#### **Parámetros de ruta**

La ruta de extremo utilizada con cada llamada de API DE REST incluye los siguientes parámetros. Consulte también ["Formato de URL"](#page-17-0) si quiere más información.

#### **ID de cuenta**

Este es el valor UUIDv4 que identifica la cuenta Astra en la que se ejecuta la operación API. Consulte ["Obtenga un token de API"](#page-8-2) Para obtener más información acerca de cómo localizar su ID de cuenta.

#### **Solicitar encabezados**

Existen varios encabezados de solicitud que puede necesitar incluir en función de la llamada a la API DE REST.

#### **Autorización**

Todas las llamadas API de los flujos de trabajo necesitan un token de API para identificar al usuario. Debe incluir el token en el Authorization solicite el encabezado. Consulte ["Obtenga un token de API"](#page-8-2) Para obtener más información acerca de la generación de un token de API.

#### **Tipo de contenido**

Con LA POST HTTP y LAS peticiones DE PONER donde JSON está incluido en el cuerpo de la solicitud, debe declarar el tipo de medio basado en el recurso Astra. Por ejemplo, puede incluir el encabezado Content-Type: application/astra-appSnap+json al crear una instantánea para una aplicación administrada.

#### **Acepte**

Puede declarar el tipo de medio específico del contenido que espera en la respuesta en función del recurso Astra. Por ejemplo, puede incluir el encabezado Accept: application/astra-appBackup+json al enumerar los backups de una aplicación gestionada. Sin embargo, para mayor simplicidad, las muestras curl de los flujos de trabajo aceptan todos los tipos de medios.

## **Presentación de tokens e identificadores**

El token de la API y otros valores de ID utilizados con los ejemplos curl son opacos sin significado discernible. Para mejorar la legibilidad de las muestras, no se utilizan los valores de identificador y token reales. Más bien, se utilizan palabras clave reservadas más pequeñas que tiene varias ventajas:

- Las muestras curl y JSON son más claras y fáciles de entender.
- Puesto que todas las palabras clave utilizan el mismo formato con corchetes y letras mayúsculas, puede identificar rápidamente la ubicación y el contenido que se debe insertar o extraer.
- No se pierde ningún valor porque los parámetros originales no se pueden copiar y utilizar con una implementación real.

Aquí están algunas de las palabras clave reservadas comunes usadas en los ejemplos curl. Esta lista no es exhaustiva y se utilizan palabras clave adicionales según sea necesario. Su significado debe ser obvio basado en el contexto.

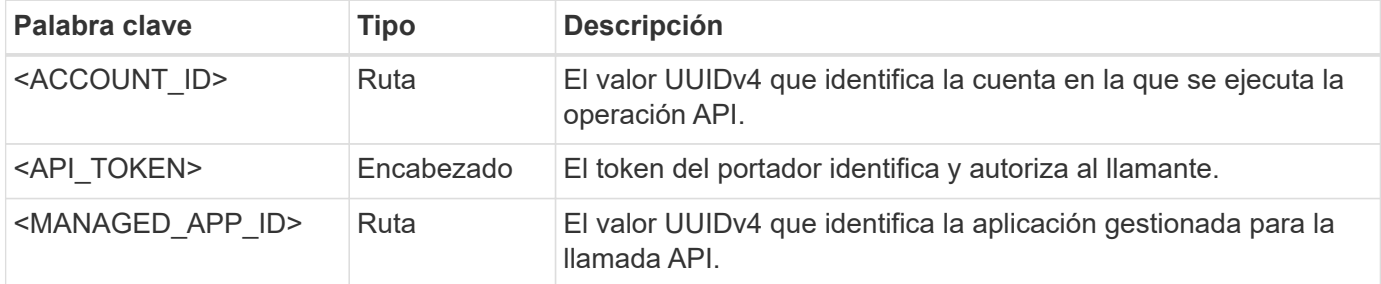

## **Categorías de flujo de trabajo**

Existen dos amplias categorías de flujos de trabajo de Astra disponibles en función de su modelo de puesta en marcha. Si utiliza Astra Control Center, debería empezar con los flujos de trabajo de la infraestructura y, a continuación, proceder a los flujos de trabajo de gestión. Cuando utilice Astra Control Service, normalmente puede dirigirse directamente a los flujos de trabajo de gestión.

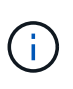

Los ejemplos de curl de los flujos de trabajo utilizan la dirección URL del servicio de control Astra. Debe cambiar la dirección URL cuando utilice el Centro de control Astra de las instalaciones según sea necesario para su entorno.

#### **Flujos de trabajo de infraestructura**

Estos flujos de trabajo hacen frente a la infraestructura Astra, que incluye credenciales, bloques y back-ends. Se necesitan con Astra Control Center, pero en la mayoría de los casos también se pueden utilizar con Astra Control Service. Los flujos de trabajo se centran en las tareas necesarias para establecer y mantener un clúster gestionado por Astra.

#### **Flujos de trabajo de gestión**

Puede utilizar estos flujos de trabajo después de tener un clúster gestionado. Los flujos de trabajo se centran en la protección de las aplicaciones y en operaciones de soporte como la copia de seguridad, la restauración y la clonado de una aplicación gestionada.

# <span id="page-12-0"></span>**Implementación básica de REST**

# <span id="page-12-1"></span>**Servicios web REST**

La transferencia de estado representacional (REST) es un estilo para crear aplicaciones web distribuidas. Cuando se aplica al diseño de una API de servicios web, establece un conjunto de tecnologías generales y prácticas recomendadas para exponer recursos basados en servidor y administrar sus estados. Aunque REST proporciona una base consistente para el desarrollo de aplicaciones, los detalles de cada API pueden variar en función de las opciones de diseño específicas. Debe conocer las características de la API REST de Astra Control antes de utilizarla con una implementación en directo.

### **Recursos y representación estatal**

Los recursos son los componentes básicos de un sistema basado en la Web. Al crear una aplicación DE SERVICIOS web DE REST, las tareas de diseño más tempranas incluyen:

• Identificación de recursos basados en sistemas o servidores

Cada sistema utiliza y mantiene los recursos. Un recurso puede ser un archivo, una transacción comercial, un proceso o una entidad administrativa. Una de las primeras tareas en el diseño de una aplicación basada en servicios web DE REST es identificar los recursos.

• Definición de estados de recursos y operaciones estatales asociadas

Los recursos siempre se encuentran en uno de un número limitado de estados. Los estados, así como las operaciones asociadas utilizadas para afectar los cambios de estado, deben estar claramente definidos.

## **Extremos de URI**

Todos los recursos REST deben definirse y ponerse a disposición mediante un esquema de direccionamiento bien definido. Los extremos en los que se encuentran e identifican los recursos utilizan un identificador uniforme de recursos (URI). El URI proporciona un marco general para crear un nombre único para cada recurso de la red. El Localizador uniforme de recursos (URL) es un tipo de URI que se utiliza con los servicios web para identificar y acceder a los recursos. Los recursos normalmente se exponen en una estructura jerárquica similar a un directorio de archivos.

# **Mensajes HTTP**

El Protocolo de transferencia de hipertexto (HTTP) es el protocolo utilizado por el cliente y servidor de servicios web para intercambiar mensajes de solicitud y respuesta sobre los recursos. Como parte del diseño de una aplicación de servicios web, los métodos HTTP se asignan a los recursos y a las correspondientes acciones de administración del estado. HTTP no tiene estado. Por lo tanto, para asociar un conjunto de solicitudes y respuestas relacionadas como parte de una transacción, se debe incluir información adicional en los encabezados HTTP transportados con los flujos de datos de solicitud y respuesta.

# **Formato JSON**

Aunque la información se puede estructurar y transferir entre un cliente de servicios web y un servidor de varias maneras, la opción más popular es la notación de objetos JavaScript (JSON). JSON es un estándar del sector para representar estructuras de datos simples en texto sin formato y se utiliza para transferir información de estado que describe los recursos. La API REST de Astra Control utiliza JSON para dar formato a los datos transportados en el cuerpo de cada solicitud y respuesta HTTP.

# <span id="page-13-0"></span>**Recursos y colecciones**

La API REST de Astra Control proporciona acceso a las instancias de recursos y las colecciones de instancias de recursos.

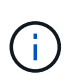

Conceptualmente UN RESTO **recurso** es similar a un **objeto** tal y como se define con los lenguajes y sistemas de programación orientada a objetos (OOP). A veces estos términos se utilizan indistintamente. Pero, en general, se prefiere "recurso" cuando se utiliza en el contexto de la API de REST externa mientras que "objeto" se utiliza para los datos de instancia con estado correspondientes almacenados en el servidor.

### **Atributos de los recursos de Astra**

La API REST de Astra Control cumple los principios de diseño RESTful. Cada instancia de recurso de Astra se crea según un tipo de recurso bien definido. Un conjunto de instancias de recursos del mismo tipo se denomina **colección**. Las llamadas API actúan sobre recursos individuales o colecciones de recursos.

#### **Tipos de recursos**

Los tipos de recursos incluidos con la API REST de Astra Control tienen las siguientes características:

- Cada tipo de recurso se define mediante un esquema (normalmente en JSON)
- Cada esquema de recursos incluye el tipo de recurso y la versión
- Los tipos de recursos son globalmente únicos

#### **Instancias de recursos**

Las instancias de recursos disponibles a través de la API REST de Astra Control tienen las siguientes características:

- Las instancias de recursos se crean en función de un único tipo de recurso
- El tipo de recurso se indica mediante el valor Tipo de soporte
- Las instancias se componen de datos con estado que el servicio Astra mantiene
- Se puede acceder a cada instancia mediante una dirección URL única y de larga duración
- En los casos en que una instancia de recurso puede tener más de una representación, se pueden utilizar diferentes tipos de medios para solicitar la representación deseada

#### **Colecciones de recursos**

Las colecciones de recursos disponibles a través de la API REST de Astra Control tienen las siguientes características:

- El conjunto de instancias de recursos de un único tipo de recurso se conoce como una colección
- Las colecciones de recursos tienen una URL única y de larga duración

#### **Identificadores de instancia**

Cada instancia de recurso tiene asignado un identificador cuando se crea. Este identificador es un valor UUIDv4 de 128 bits. Los valores UIDv4 asignados son globalmente únicos e inmutables. Después de emitir una llamada API que crea una nueva instancia, se devuelve una URL con el ID asociado al llamante en un Location Encabezado de la respuesta HTTP. Puede extraer el identificador y utilizarlo en llamadas posteriores cuando haga referencia a la instancia del recurso.

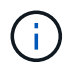

El identificador de recurso es la clave principal utilizada para las colecciones.

### **Estructura común para los recursos de Astra**

Cada recurso de Astra Control se define mediante una estructura común.

#### **Datos comunes**

Cada recurso de Astra contiene los valores clave que se muestran en la siguiente tabla.

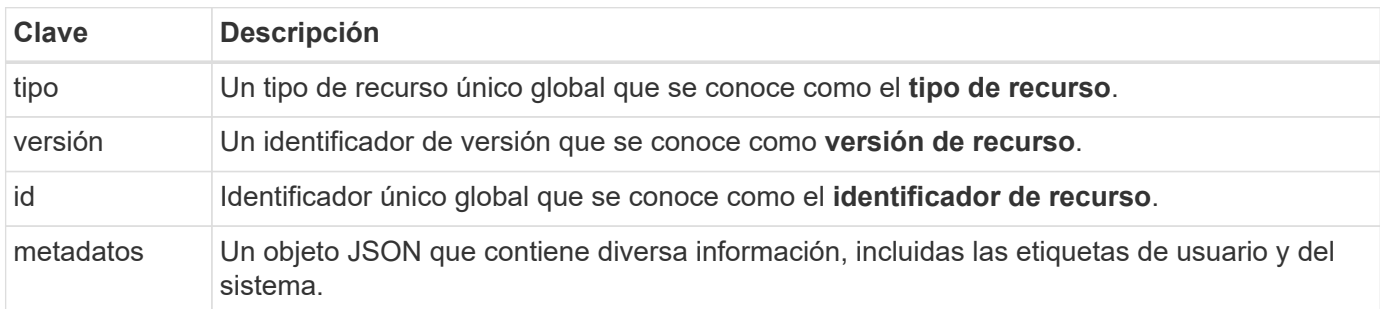

#### **Objeto de metadatos**

El objeto JSON de metadatos incluido con cada recurso de Astra contiene los valores clave que se muestran en la siguiente tabla.

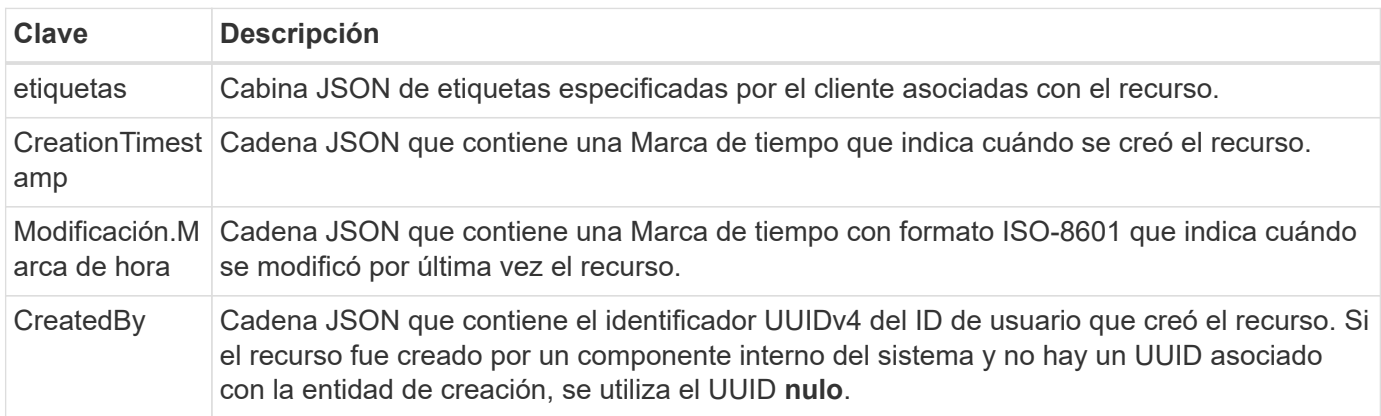

#### **Estado del recurso**

Recursos seleccionados a state valor que se utiliza para orquestar transiciones de ciclo de vida y controlar el acceso.

# <span id="page-14-0"></span>**Detalles de HTTP**

La API REST de Astra Control utiliza HTTP y los parámetros relacionados para actuar en los recursos y las colecciones. A continuación se presentan los detalles de la implementación HTTP.

# **Transacciones API y modelo CRUD**

La API REST de Astra Control implementa un modelo transaccional con operaciones bien definidas y transiciones de estado.

#### **Transacción de API de solicitud y respuesta**

Cada llamada de API REST se realiza como una solicitud HTTP al servicio Astra. Cada solicitud genera una respuesta asociada al cliente. Este par de solicitud-respuesta puede considerarse una transacción API.

#### **Compatibilidad con el modelo operativo CRUD**

Se accede a cada una de las instancias y colecciones de recursos disponibles a través de la API REST de Astra Control basándose en el modelo **CRUD**. Hay cuatro operaciones, cada una de las cuales se asigna a un único método HTTP. Entre las operaciones se incluyen:

- Cree
- Lea
- Actualizar
- Eliminar

Para algunos de los recursos de Astra, sólo se admite un subconjunto de estas operaciones. Debe revisar el ["Referencia de API"](#page-62-0) Para obtener más información acerca de una llamada API específica.

## **Métodos HTTP**

Los métodos o verbos HTTP soportados por la API se presentan en la tabla siguiente.

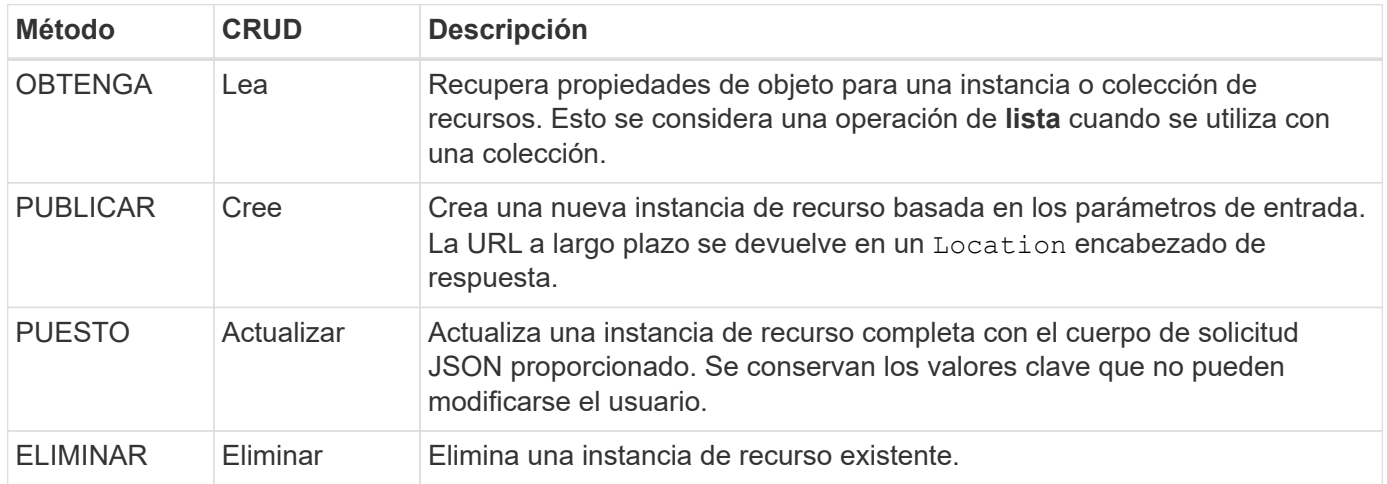

### **Encabezados de solicitud y respuesta**

En la siguiente tabla se resumen los encabezados HTTP utilizados con la API REST de Astra Control.

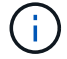

Consulte ["RFC 7232"](https://www.rfc-editor.org/rfc/rfc7232.txt) y.. ["RFC 7233"](https://www.rfc-editor.org/rfc/rfc7233.txt) si quiere más información.

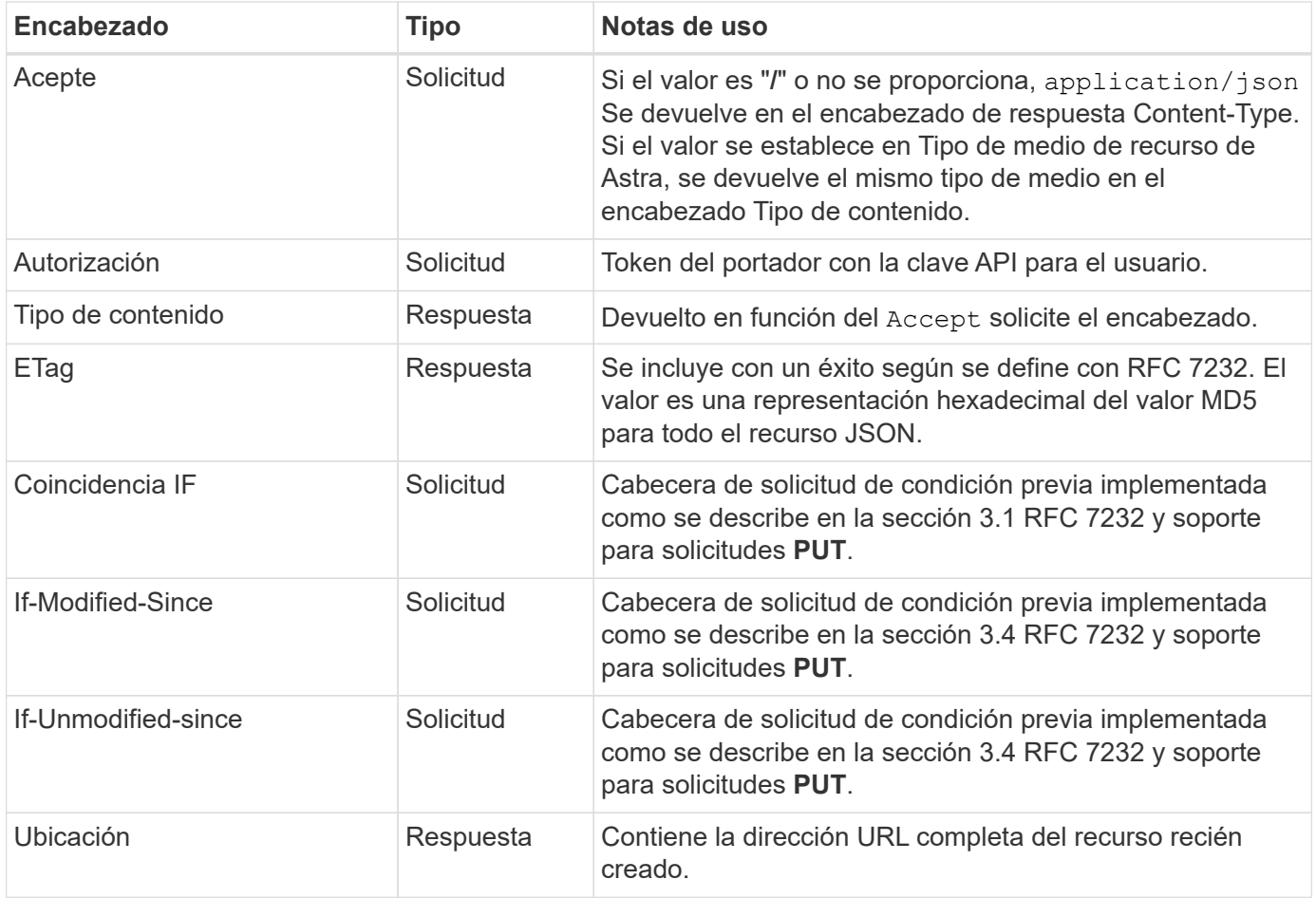

### **Parámetros de consulta**

Los siguientes parámetros de consulta están disponibles para su uso con colecciones de recursos. Consulte ["Trabajar con colecciones"](#page-20-0) si quiere más información.

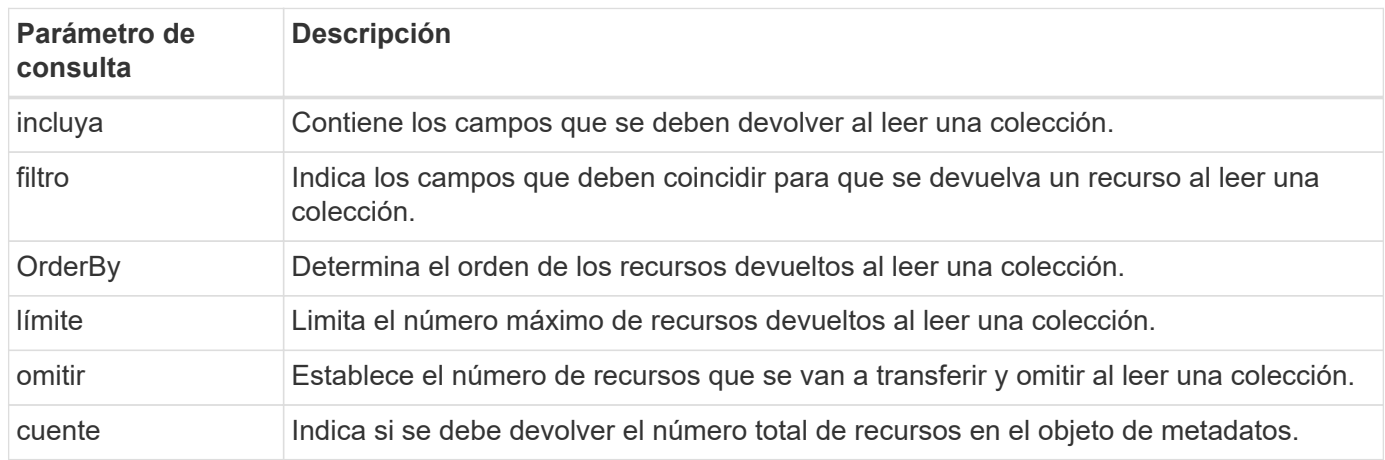

## **códigos de estado HTTP**

A continuación se describen los códigos de estado HTTP utilizados por la API DE REST de Astra Control.

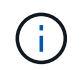

La API REST de Astra Control también utiliza el estándar **Detalles del problema para API de HTTP**. Consulte ["Diagnóstico y soporte"](#page-20-1) si quiere más información.

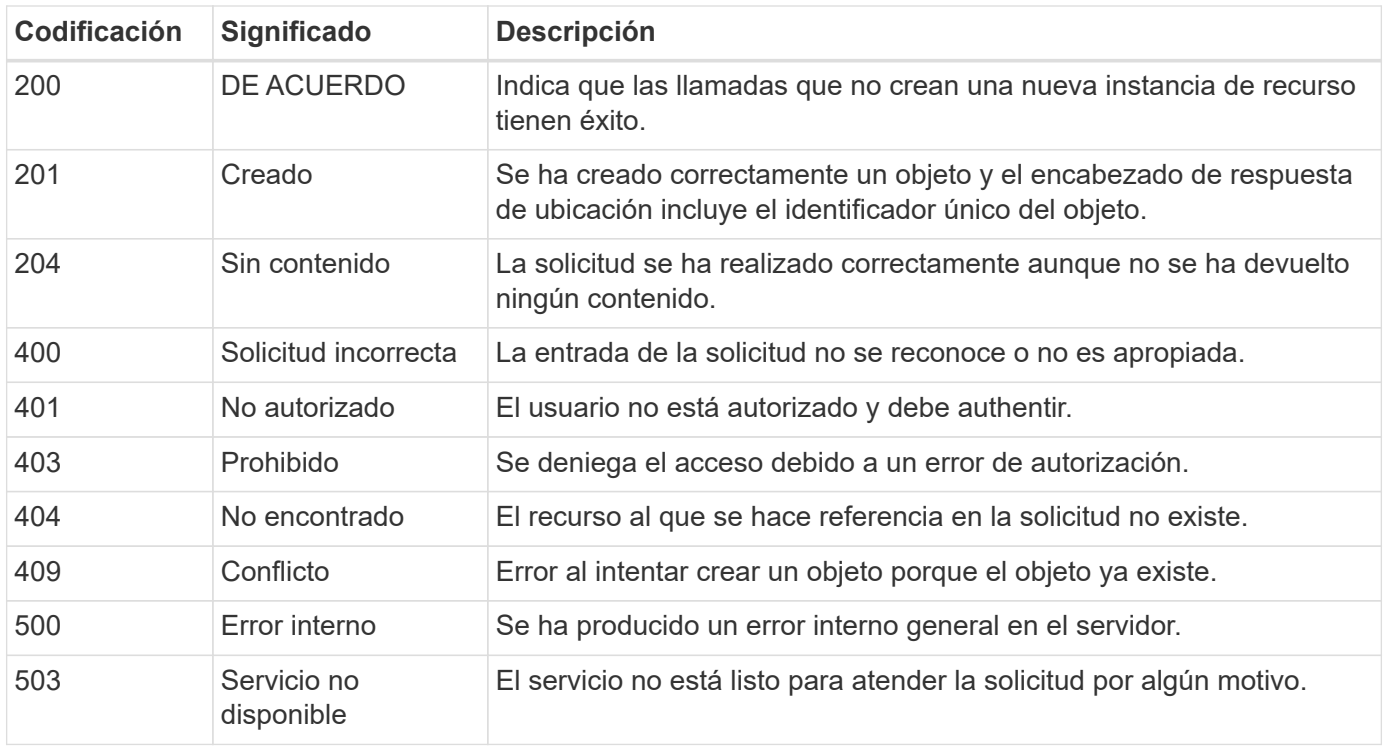

# <span id="page-17-0"></span>**Formato de URL**

La estructura general de la URL utilizada para acceder a una instancia de recurso o a una colección a través de la API DE REST está compuesta por varios valores. Esta estructura refleja el modelo de objeto subyacente y el diseño del sistema.

#### **Cuenta como la raíz**

La raíz de la ruta de recursos a cada extremo DE REST es la cuenta Astra. Por lo tanto, todas las rutas de la URL comienzan con /account/{account\_id} donde account\_id Es el valor único UUIDv4 de la cuenta. Estructura interna esto refleja un diseño en el que todo el acceso a los recursos se basa en una cuenta específica.

#### **Categoría de recurso de extremo**

Los extremos de recursos de Astra se dividen en tres categorías diferentes:

- Núcleo (/core)
- Aplicación gestionada ( $/k8s$ )
- Topología (/topology)

Consulte ["Recursos"](#page-22-0) si quiere más información.

#### **Versión de categoría**

Cada una de las tres categorías de recursos tiene una versión global que controla la versión de los recursos a los que se tiene acceso. Por convención y definición, pasar a una nueva versión principal de una categoría de recursos (como, por ejemplo, de / $v1$  para / $v2$ ) Introducirá cambios de ruptura en la API.

#### **Instancia o colección de recursos**

Se puede usar una combinación de tipos de recursos e identificadores en la ruta de acceso, en función de si

se accede a una instancia de recurso o a una recopilación.

#### **Ejemplo**

• Ruta de recursos

En función de la estructura presentada anteriormente, una ruta típica a un punto final es: /accounts/{account\_id}/core/v1/users.

• Complete la dirección URL

La dirección URL completa del punto final correspondiente es: [https://astra.netapp.io/](https://astra.netapp.io/accounts/{account_id}/core/v1/users) [accounts/{account\\_id}/core/v1/users](https://astra.netapp.io/accounts/{account_id}/core/v1/users).

# <span id="page-19-0"></span>**Consideraciones adicionales sobre EL RESTO**

# <span id="page-19-1"></span>**Seguridad**

La API REST de Astra Control proporciona varias capas de seguridad.

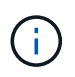

Todo el tráfico de red HTTP está protegido mediante el estándar de protocolo de seguridad de la capa de transporte (TLS).

## **Tokens de API Astra**

Para utilizar la API REST de Astra Control, debe proporcionar un identificador de API en cada solicitud de Authorization solicite el encabezado. Tenga en cuenta lo siguiente:

- Puede generar un token de API en la interfaz de usuario web de Astra.
- Un token nunca caduca después de que se crea.
- Puede revocar un token en cualquier momento en la interfaz de usuario web de Astra.

Consulte ["Obtenga un token de API"](#page-8-2) si quiere más información.

### **Revocación de un token de acceso de API**

Puede revocar un token de API en la interfaz web de Astra cuando ya no sea necesario.

#### **Antes de empezar**

Necesita una cuenta para el servicio Astra. También debe identificar los tokens que desea revocar.

#### **Acerca de esta tarea**

Después de que se revoque un token, éste se puede utilizar de forma inmediata y permanente.

#### **Pasos**

1. Inicie sesión en Astra con sus credenciales de cuenta.

Acceda a las siguientes instalaciones para el servicio Astra Control: ["https://astra.netapp.io"](https://astra.netapp.io/)

- 2. Haga clic en el icono de figura situado en la parte superior derecha de la página y seleccione **acceso API**.
- 3. Seleccione el token o tokens que desea revocar.
- 4. En el cuadro desplegable **acciones**, haga clic en **revocar tokens**.

### **Funciones y control de acceso**

Cada usuario de Astra se asigna a una sola función que determina las acciones que se pueden realizar. Los roles se organizan en una jerarquía tal y como se describe en la tabla siguiente.

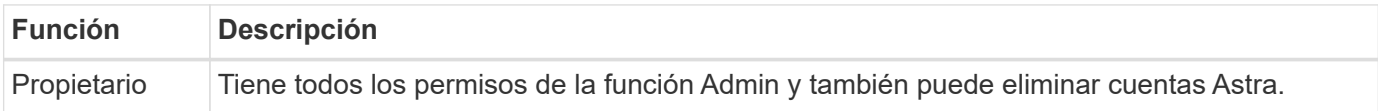

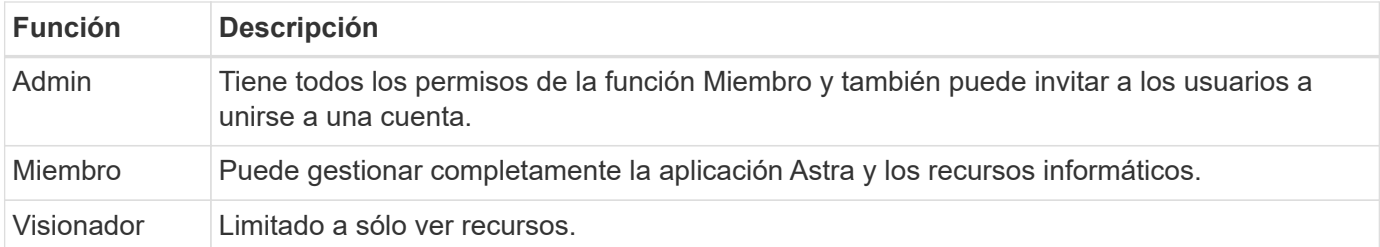

# <span id="page-20-0"></span>**Trabajar con colecciones**

La API REST de Astra Control proporciona varias formas diferentes de acceder a las colecciones de recursos a través de los parámetros de consulta definidos.

#### **Selección de valores**

Puede especificar qué parejas de clave-valor deben devolverse para cada instancia de recursos mediante el include parámetro. Todas las instancias se devuelven en el cuerpo de respuesta.

#### **Filtrado**

El filtrado de recursos de recopilación permite al usuario de API especificar condiciones que determinan si un recurso se devuelve en el cuerpo de respuesta. La filter el parámetro se utiliza para indicar la condición de filtrado.

#### **Ordenación**

La ordenación de recursos de recopilación permite al usuario de API especificar el orden en el que se devuelven los recursos en el cuerpo de respuesta. La orderBy el parámetro se utiliza para indicar la condición de filtrado.

#### **Paginación**

Puede aplicar la paginación restringiendo el número de instancias de recursos devueltas en una solicitud mediante limit parámetro.

#### **Cuente**

Si incluye el parámetro booleano count establezca en true, el número de recursos de la matriz devuelta para una respuesta determinada se proporciona en la sección de metadatos.

# <span id="page-20-1"></span>**Diagnóstico y soporte**

Hay varias funciones de soporte disponibles con la API REST de Astra Control que se pueden utilizar para diagnósticos y depuración.

### **Recursos de API**

Existen varias funciones de Astra expuestas a través de los recursos de API que proporcionan información y soporte de diagnóstico.

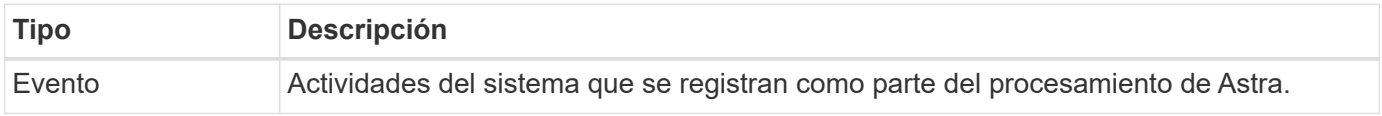

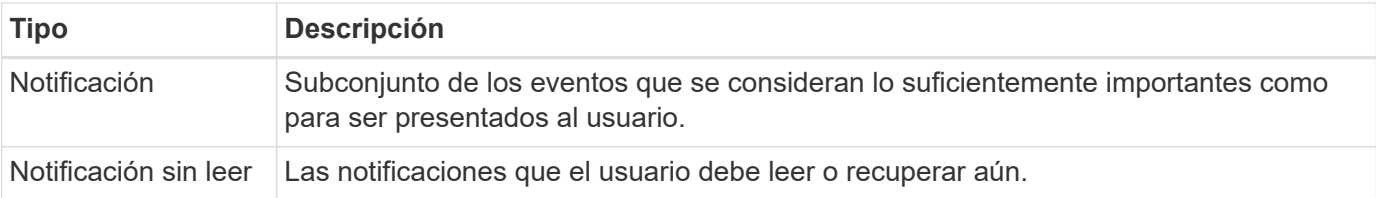

# <span id="page-22-0"></span>**Recursos y extremos**

Puede utilizar los recursos proporcionados a través de la API REST de Astra Control para automatizar una implementación de Astra. Cada recurso tiene acceso mediante uno o varios extremos. En esta sección se proporciona una introducción al RESTO de recursos que se pueden utilizar como parte de la planificación de una implementación de automatización.

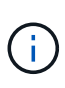

El formato de la ruta y la dirección URL completa que se utiliza para acceder a los recursos de Astra Control se basa en varios valores. Consulte ["Formato de URL"](#page-17-0) si quiere más información. Consulte también ["Referencia de API"](#page-62-0) Para obtener más información sobre el uso de los recursos y puntos finales de Astra.

# <span id="page-22-1"></span>**Puntos finales y recursos DE REST de Astra Control**

Los extremos de recursos principales proporcionados en la API REST de Astra Control se organizan en tres categorías. Se puede tener acceso a cada recurso con el conjunto completo de operaciones CRUD (crear, leer, actualizar, eliminar) excepto donde se indique.

La columna **Release** indica la versión Astra cuando se introdujo el recurso por primera vez. Este campo está en negrita para los recursos recién añadidos con la versión actual.

## **Recursos básicos**

Los principales extremos de recursos proporcionan los servicios básicos necesarios para establecer y mantener el entorno de tiempo de ejecución de Astra.

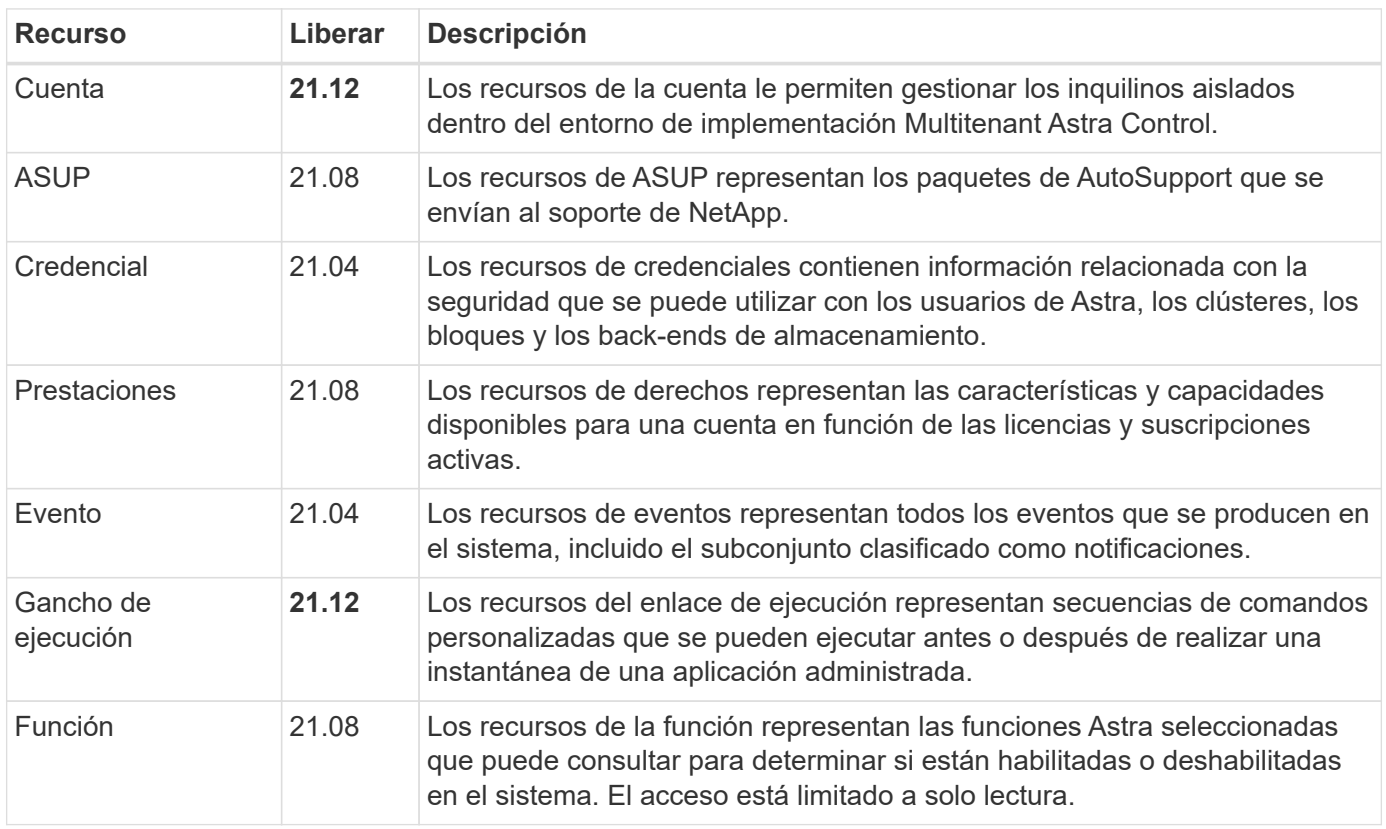

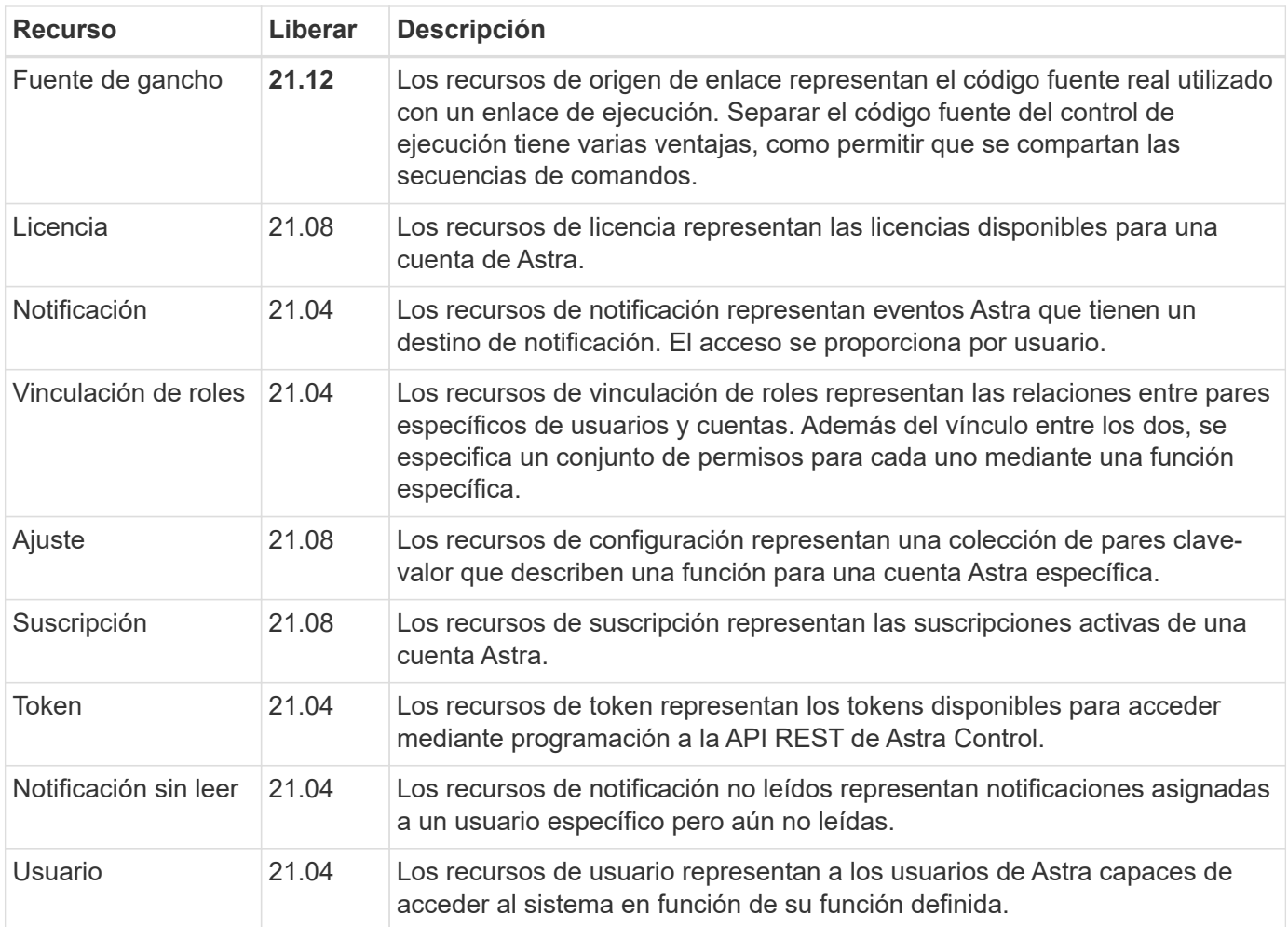

# **Recursos de aplicaciones gestionados**

Los extremos de recursos de la aplicación gestionada proporcionan acceso a las aplicaciones de Kubernetes gestionadas.

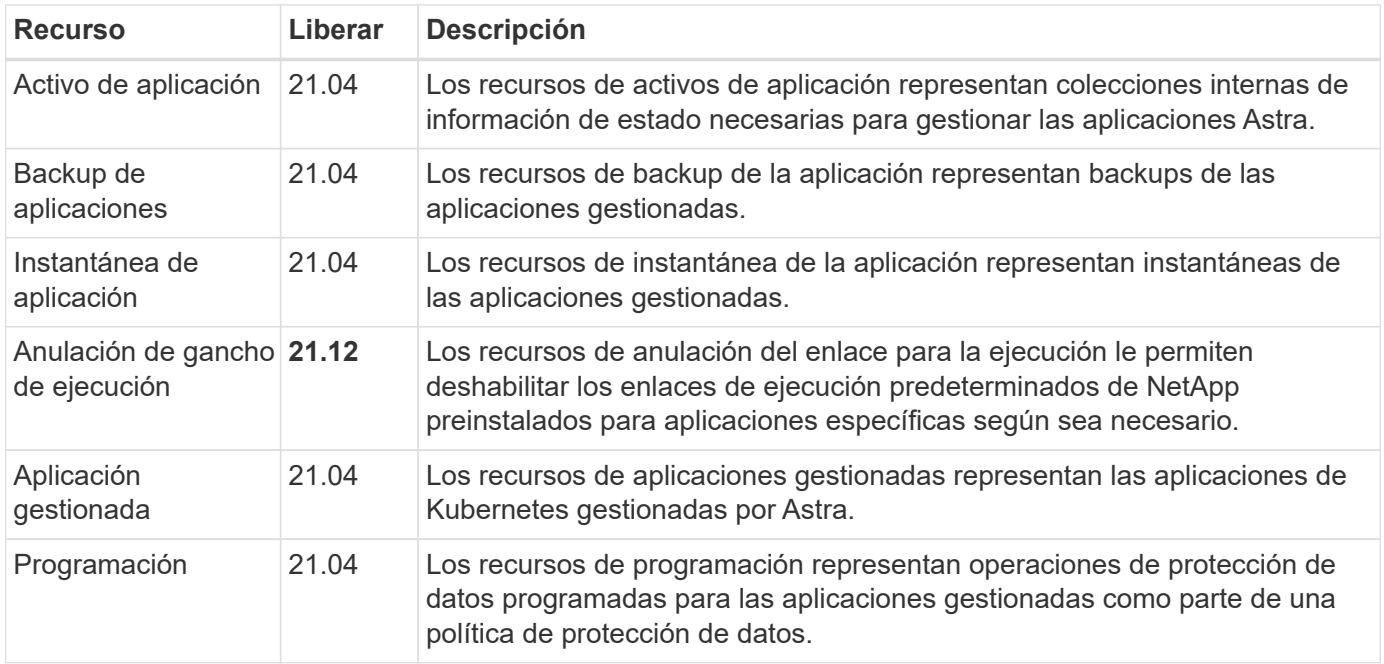

## **Recursos de topología**

Los extremos de recursos de topología proporcionan acceso a las aplicaciones no administradas y a los recursos de almacenamiento.

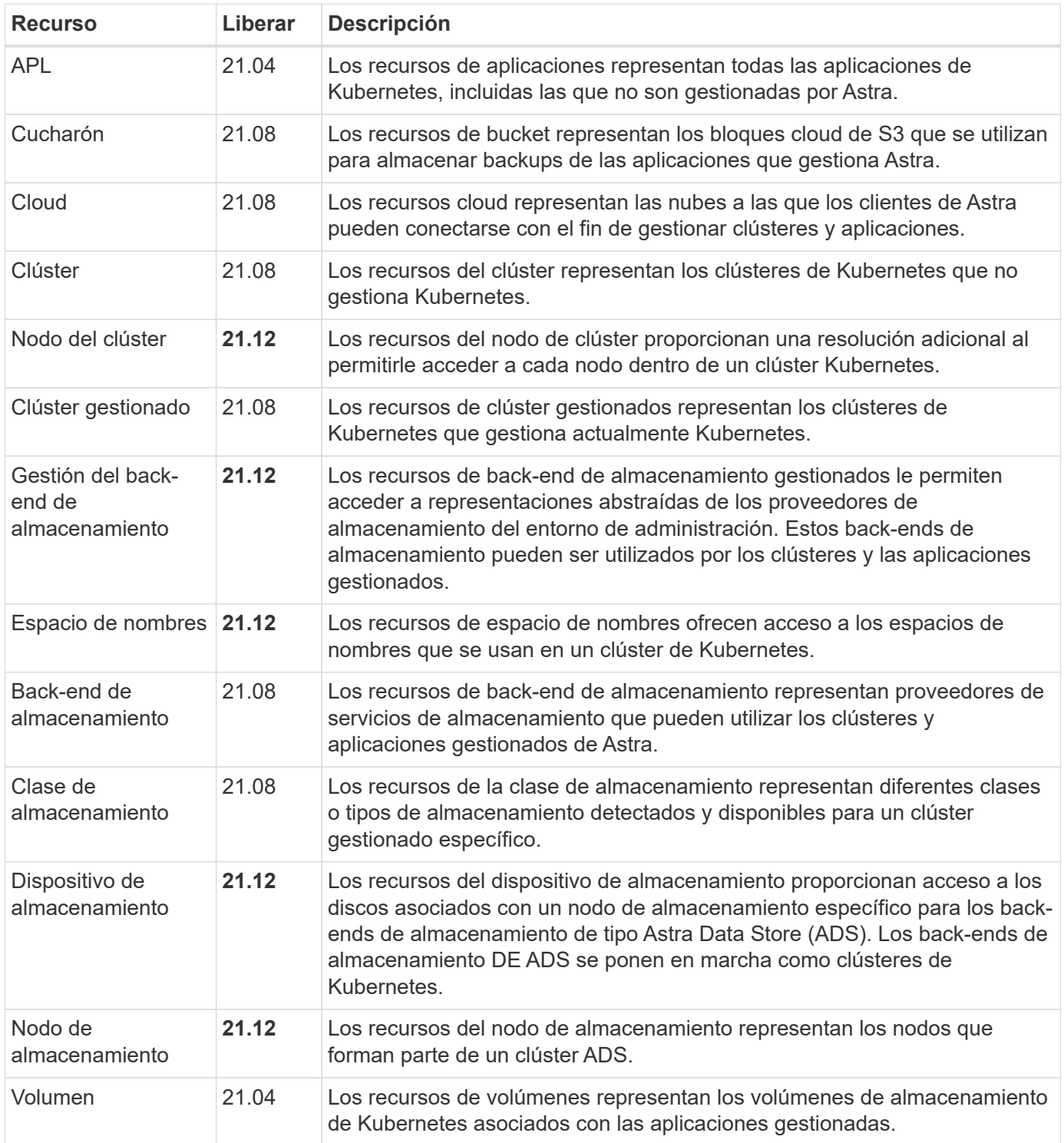

# <span id="page-24-0"></span>**Recursos adicionales y extremos**

Existen varios recursos y puntos finales adicionales que puede utilizar para dar soporte a una implementación de Astra.

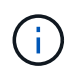

Estos recursos y extremos no se incluyen actualmente con la documentación de referencia de la API REST de Astra Control.

#### **Openapi**

Los extremos de OpenAPI proporcionan acceso al documento JSON de OpenAPI actual y a otros recursos relacionados.

#### **OpenMetrics**

Los extremos OpenMetrics proporcionan acceso a las métricas de la cuenta mediante el recurso OpenMetrics. Existe soporte para el modelo de puesta en marcha de Astra Control Center.

# <span id="page-26-0"></span>**Flujos de trabajo de infraestructura**

# <span id="page-26-1"></span>**Antes de empezar**

Puede utilizar estos flujos de trabajo para crear y mantener la infraestructura utilizada con el modelo de puesta en marcha de Astra Control Center. En la mayoría de los casos, los flujos de trabajo también se pueden utilizar con Astra Control Service.

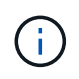

Estos flujos de trabajo pueden ampliarse y mejorarse mediante NetApp en cualquier momento, por lo que debe revisarlos periódicamente.

### **Preparación general**

Antes de utilizar cualquiera de los flujos de trabajo de Astra, asegúrese de revisarlos ["Prepárese para usar los](#page-9-1) [flujos de trabajo"](#page-9-1).

# **Categorías de flujo de trabajo**

Los flujos de trabajo de infraestructuras están organizados en diferentes categorías para facilitar la localización del que desee.

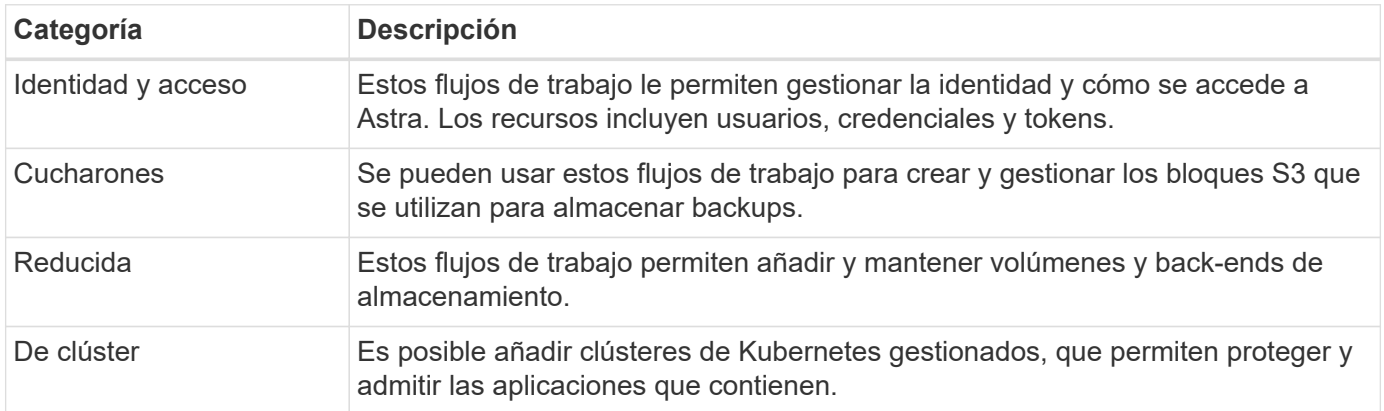

# <span id="page-26-2"></span>**Identidad y acceso**

### **Enumere usuarios**

Puede enumerar los usuarios definidos para una cuenta Astra específica.

#### **1. Enumere los usuarios**

Realice la siguiente llamada de API de REST.

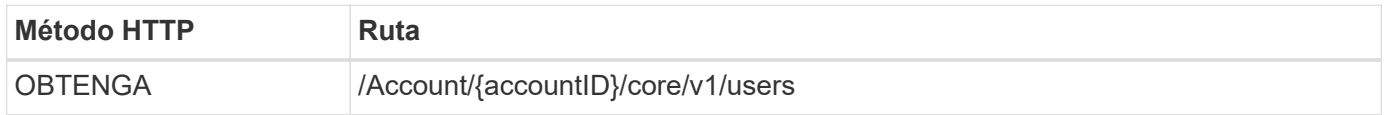

#### **Parámetros de entrada adicionales**

Además de los parámetros comunes con todas las llamadas API DE REST, en los ejemplos curl de este paso se incluyen los siguientes parámetros.

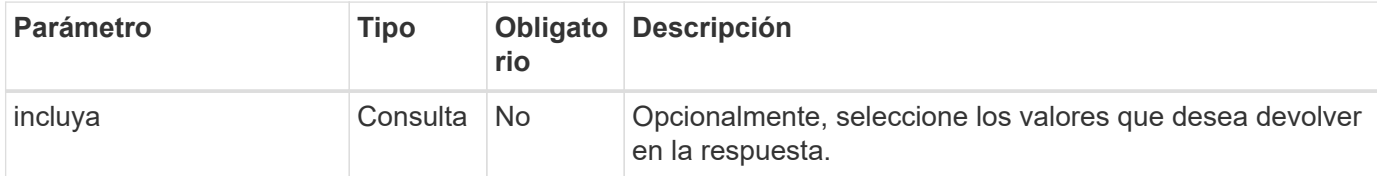

#### **Ejemplo curl: Devuelve todos los datos de todos los usuarios**

```
curl --location -i --request GET
'https://astra.netapp.io/accounts/<ACCOUNT_ID>/core/v1/users' --header
'Accept: */*' --header 'Authorization: Bearer <API_TOKEN>'
```
**Ejemplo de curl: Devuelve el nombre, apellidos e id de todos los usuarios**

```
curl --location -i --request GET
'https://astra.netapp.io/accounts/<ACCOUNT_ID>/core/v1/users?include=first
Name, lastName, id' --header 'Accept: */*' --header 'Authorization: Bearer
<API_TOKEN>'
```
#### **Ejemplo de resultado JSON**

```
{
    "items": [
       [
       "David",
       "Peterson",
       "844ec6234-11e0-49ea-8434-a992a6270ec1"
     \frac{1}{2}  [
         "Scott",
         "Morris",
         "2a3e227c-fda7-4145-a86c-ed9aa0183a6c"
       ]
  \frac{1}{2},
    "metadata": {}
}
```
# <span id="page-28-0"></span>**Cucharones**

## **Cucharones de lista**

Puede enumerar los bloques de S3 definidos para una cuenta de Astra específica.

#### **1. Enumere los cucharones**

Realice la siguiente llamada de API de REST.

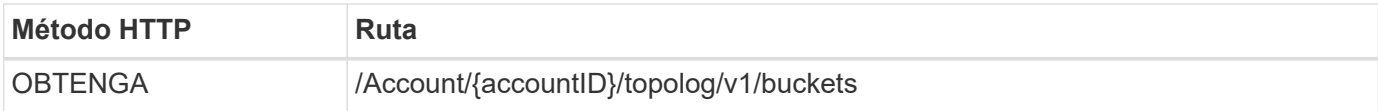

**Ejemplo de curl: Devuelve todos los datos de todos los bloques**

```
curl --location -i --request GET
'https://astra.netapp.io/accounts/<ACCOUNT_ID>/topology/v1/buckets'
--header 'Accept: */*' --header 'Authorization: Bearer <API_TOKEN>'
```
# <span id="page-28-1"></span>**Reducida**

### **Enumerar los back-ends de almacenamiento**

Es posible enumerar los back-ends de almacenamiento disponibles.

#### **1. Enumere los cucharones**

Realice la siguiente llamada de API de REST.

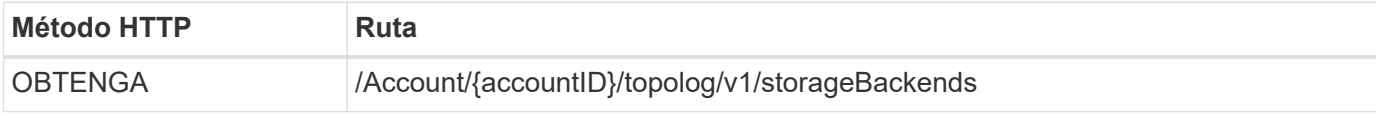

**Ejemplo de curl: Devuelve todos los datos de todos los back-ends de almacenamiento**

```
curl --location -i --request GET
'https://astra.netapp.io/accounts/<ACCOUNT_ID>/topology/v1/storageBackends
' --header 'Accept: */*' --header 'Authorization: Bearer <API_TOKEN>'
```
#### **Ejemplo de resultado JSON**

```
{
    "items": [
      {
        "backendCredentialsName": "10.191.77.177",
        "backendName": "myinchunhcluster-1",
        "backendType": "ONTAP",
        "backendVersion": "9.8.0",
        "configVersion": "Not applicable",
        "health": "Not applicable",
        "id": "46467c16-1585-4b71-8e7f-f0bc5ff9da15",
        "location": "nalab2",
        "metadata": {
          "createdBy": "4c483a7e-207b-4f9a-87b7-799a4629d7c8",
          "creationTimestamp": "2021-07-30T14:26:19Z",
          "modificationTimestamp": "2021-07-30T14:26:19Z"
        },
        "ontap": {
          "backendManagementIP": "10.191.77.177",
          "managementIPs": [
            "10.191.77.177",
            "10.191.77.179"
          ]
        },
        "protectionPolicy": "Not applicable",
        "region": "Not applicable",
        "state": "Running",
        "stateUnready": [],
        "type": "application/astra-storageBackend",
        "version": "1.0",
        "zone": "Not applicable"
  }
 \lceil}
```
# <span id="page-29-0"></span>**De clúster**

## **Enumere los clústeres gestionados**

Puede enumerar los clústeres de Kubernetes que gestiona actualmente Astra.

### **1. Enumere los clústeres**

Realice la siguiente llamada de API de REST.

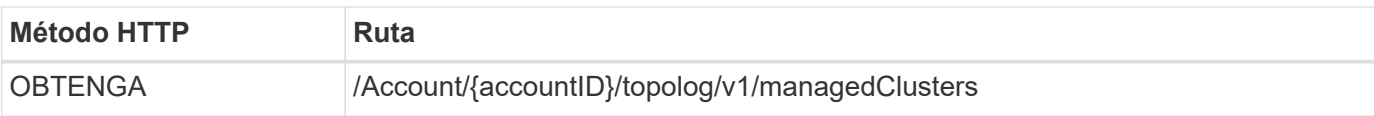

#### **Ejemplo curl: Devuelve todos los datos de todos los clústeres**

```
curl --location -i --request GET
'https://astra.netapp.io/accounts/<ACCOUNT_ID>/topology/v1/managedClusters
' --header 'Accept: */*' --header 'Authorization: Bearer <API_TOKEN>'
```
# <span id="page-31-0"></span>**Flujos de trabajo de gestión**

# <span id="page-31-1"></span>**Antes de empezar**

Puede utilizar estos flujos de trabajo como parte de la administración de las aplicaciones dentro de un clúster administrado de Astra.

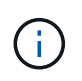

Estos flujos de trabajo pueden ampliarse y mejorarse mediante NetApp en cualquier momento, por lo que debe revisarlos periódicamente.

## **Preparación general**

Antes de utilizar cualquiera de los flujos de trabajo de Astra, asegúrese de revisarlos ["Prepárese para usar los](#page-9-1) [flujos de trabajo"](#page-9-1).

# **Categorías de flujo de trabajo**

Los flujos de trabajo de gestión están organizados en diferentes categorías para facilitar la localización del que desee.

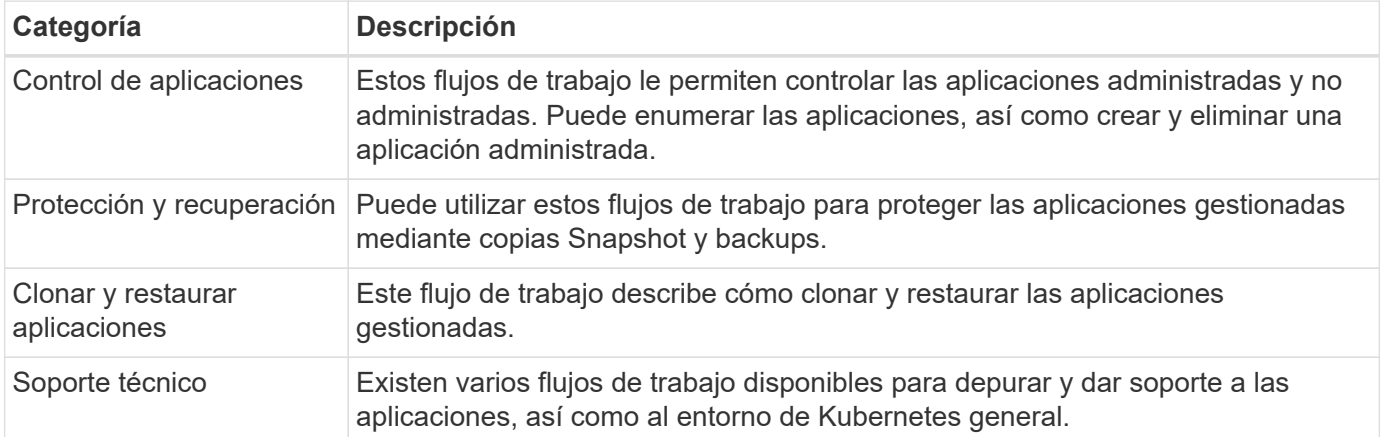

### **Consideraciones adicionales**

Existen varios aspectos adicionales que se deben tener en cuenta al utilizar los flujos de trabajo de gestión.

#### **Clonar una aplicación**

Hay algunos aspectos que hay que tener en cuenta a la hora de clonar una aplicación. Los parámetros descritos a continuación forman parte de la entrada JSON.

#### **Identificador de clúster de origen**

Valor de sourceClusterID identifica siempre el clúster en el que se instaló la aplicación original.

#### **Identificador del clúster**

Valor de clusterID identifica el clúster en el que se instalará la nueva aplicación.

• Al clonar dentro del mismo clúster, clusterID y.. sourceClusterID tienen el mismo valor.

• Al clonar entre clústeres, los dos valores son diferentes y. clusterID Debe ser el ID del clúster de destino.

#### **Espacios de nombres**

La namespace el valor debe ser diferente de la aplicación de origen original. Además, el espacio de nombres para el clon no puede existir y Astra lo creará.

#### **Backups y snapshots**

Opcionalmente, se puede clonar una aplicación desde una copia de Snapshot o backup existente mediante la backupID o. snapshotID parámetros. Si no proporciona una copia de seguridad o una copia Snapshot, Astra creará primero una copia de seguridad de la aplicación y, a continuación, clonará a partir de la copia de seguridad.

#### **Restaurar una aplicación**

Estos son algunos aspectos que deben tenerse en cuenta a la hora de restaurar una aplicación.

- Restaurar una aplicación es muy similar a la operación de clonado.
- Al restaurar una aplicación, debe proporcionar una copia de seguridad o una instantánea.

# <span id="page-32-0"></span>**Control de aplicaciones**

### <span id="page-32-1"></span>**Enumere las aplicaciones no administradas**

Puede enumerar las aplicaciones que actualmente no están gestionadas por Astra. Puede hacerlo como parte de la selección de una aplicación que se va a gestionar.

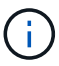

El extremo DE REST utilizado en estos flujos de trabajo devuelve todas las aplicaciones Astra de forma predeterminada. Puede utilizar el filter Parámetro de consulta en la llamada a la API para solicitar sólo que se devuelvan las aplicaciones no administradas. Como alternativa, puede omitir el parámetro de filtro para devolver todas las aplicaciones y examinar la managedState en la salida para determinar qué aplicaciones se encuentran en unmanaged estado.

#### **Enumere sólo las aplicaciones con managedState iguales a no administradas**

Este flujo de trabajo utiliza la filter parámetro de consulta para devolver sólo las aplicaciones no administradas.

#### **1. Enumere las aplicaciones no administradas**

Realice la siguiente llamada de API de REST.

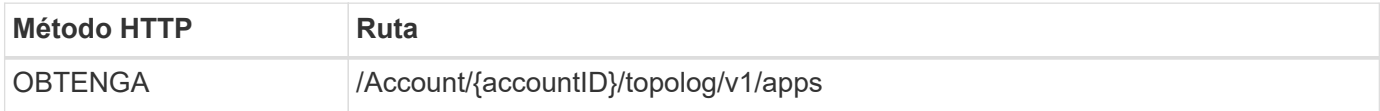

#### **Parámetros de entrada adicionales**

Además de los parámetros comunes con todas las llamadas API DE REST, en los ejemplos curl de este paso se incluyen los siguientes parámetros.

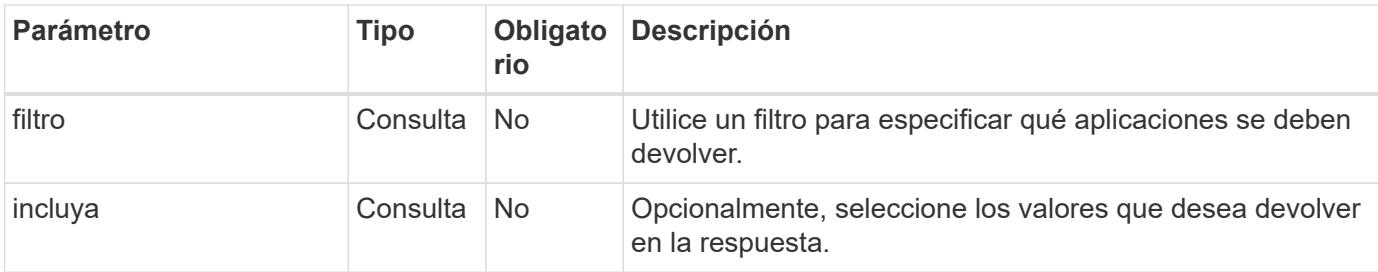

**Ejemplo de curl: Devuelve el nombre, id y managedState para las aplicaciones no administradas**

```
curl --location -i --request GET
'https://astra.netapp.io/accounts/<ACCOUNT_ID>/topology/v1/apps?filter=man
agedState%20eq%20'unmanaged'&include=name,id,managedState' --header
'Accept: */*' --header 'Authorization: Bearer <API_TOKEN>'
```
**Ejemplo de resultado JSON**

```
{
    "items": [
     \lceil  "maria",
         "eed19f78-0884-4792-bb7a-313258c6b0b1",
         "unmanaged"
     \frac{1}{2},
     \sqrt{2}  "test-postgres-app",
         "1ee6235b-cda1-45cb-8d4c-630bdb8b41a5",
         "unmanaged"
     \frac{1}{2},
     \sqrt{ }  "postgres1-postgresql",
         "e591ee59-ea90-4a9f-8e6c-d2b6e8647096",
         "unmanaged"
     \frac{1}{2}  [
         "kube-system",
          "077a2f73-4b51-4d04-8c6c-f63b3b069755",
         "unmanaged"
     \frac{1}{2},
     \sqrt{ }  "trident",
          "5b6fc28f-e308-4653-b9d2-6d66a764d2e1",
         "unmanaged"
     \frac{1}{2},
     \sqrt{ }  "postgres1-postgresql-clone",
         "06be05c5-763e-4d73-bd06-1f27f5f2e130",
         "unmanaged"
       ]
  \frac{1}{\sqrt{2}}  "metadata": {}
}
```
#### **Enumere todas las aplicaciones y seleccione las aplicaciones no administradas**

Este flujo de trabajo devuelve todas las aplicaciones. Debe examinar el resultado para determinar cuáles no son administrados.

#### **1. Enumerar todas las aplicaciones**

Realice la siguiente llamada de API de REST.

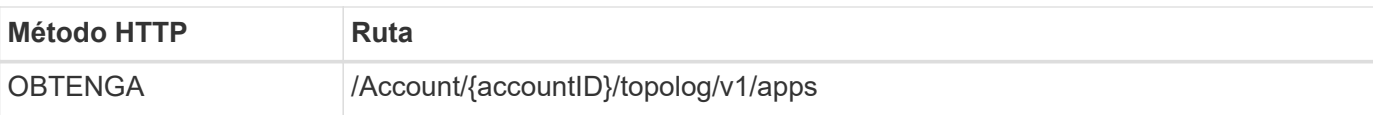

#### **Parámetros de entrada adicionales**

Además de los parámetros comunes con todas las llamadas API DE REST, en los ejemplos curl de este paso se incluyen los siguientes parámetros.

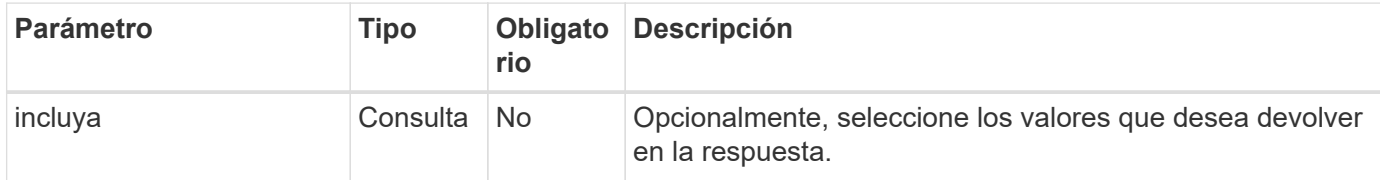

**Ejemplo de curl: Devuelve todos los datos de todas las aplicaciones**

```
curl --location -i --request GET
'https://astra.netapp.io/accounts/<ACCOUNT_ID>/topology/v1/apps' --header
'Accept: */*' --header 'Authorization: Bearer <API_TOKEN>'
```
#### **Ejemplo de curl: Devuelve el nombre, id y managedState para todas las aplicaciones**

```
curl --location -i --request GET
'https://astra.netapp.io/accounts/<ACCOUNT_ID>/topology/v1/apps?include=na
me,id,managedState' --header 'Accept: */*' --header 'Authorization: Bearer
<API_TOKEN>'
```
#### **Ejemplo de resultado JSON**

```
{
    "items": [
     \lceil  "maria",
         "eed19f78-0884-4792-bb7a-313258c6b0b1",
         "unmanaged"
     \frac{1}{\sqrt{2}}\sqrt{2}  "mariadb-mariadb",
         "8da20fff-c69c-4170-bb0d-e4f91c5a1333",
         "managed"
     \frac{1}{2},
     \sqrt{2}  "test-postgres-app",
         "1ee6235b-cda1-45cb-8d4c-630bdb8b41a5",
         "unmanaged"
     \frac{1}{2}  [
         "postgres1-postgresql",
         "e591ee59-ea90-4a9f-8e6c-d2b6e8647096",
         "unmanaged"
     \frac{1}{2},
     \sqrt{2}  "kube-system",
         "077a2f73-4b51-4d04-8c6c-f63b3b069755",
         "unmanaged"
     \frac{1}{\sqrt{2}}\sqrt{2}  "trident",
         "5b6fc28f-e308-4653-b9d2-6d66a764d2e1",
         "unmanaged"
     \frac{1}{2}\lceil  "postgres1-postgresql-clone",
         "06be05c5-763e-4d73-bd06-1f27f5f2e130",
         "unmanaged"
     \frac{1}{\sqrt{2}}\sqrt{2}  "davidns-postgres-app",
         "11e046b7-ec64-4184-85b3-debcc3b1da4d",
         "managed"
      ]
  \frac{1}{2}  "metadata": {}
}
```
#### **2. Seleccione las aplicaciones no administradas**

Revise la salida de la llamada API y seleccione manualmente las aplicaciones con managedState igual a. unmanaged.

### <span id="page-37-0"></span>**Enumere las aplicaciones gestionadas**

Puede enumerar las aplicaciones que gestiona actualmente Astra. Puede hacerlo como parte de la búsqueda de las instantáneas o backups de una aplicación específica.

#### **1. Enumere las aplicaciones**

Realice la siguiente llamada de API de REST.

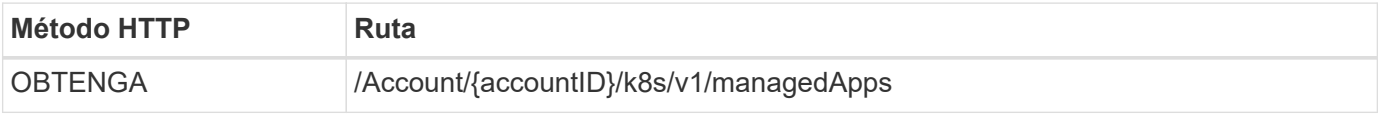

#### **Parámetros de entrada adicionales**

Además de los parámetros comunes con todas las llamadas API DE REST, en los ejemplos curl de este paso se incluyen los siguientes parámetros.

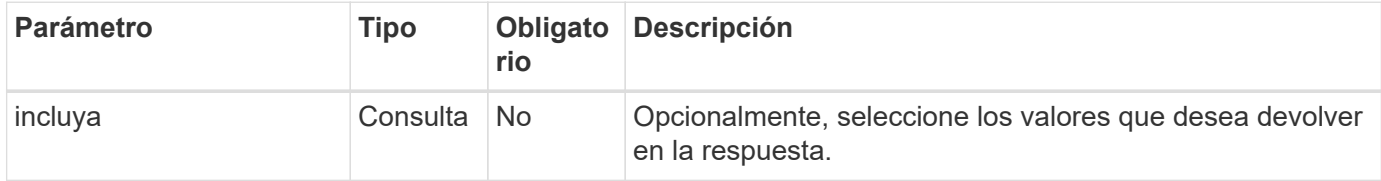

**Ejemplo de curl: Devuelve todos los datos de todas las aplicaciones**

```
curl --location -i --request GET
'https://astra.netapp.io/accounts/<ACCOUNT_ID>/k8s/v1/managedApps'
--header 'Accept: */*' --header 'Authorization: Bearer <API TOKEN>'
```
#### **Ejemplo de curl: Devuelve el nombre, ID y estado de todas las aplicaciones**

```
curl --location -i --request GET
'https://astra.netapp.io/accounts/<ACCOUNT_ID>/k8s/v1/managedApps?include=
name,id,state' --header 'Accept: */*' --header 'Authorization: Bearer
<API_TOKEN>'
```
**Ejemplo de resultado JSON**

```
{
    "items": [
     \lceil  "test-postgres-app",
         "1ee6235b-cda1-45cb-8d4c-630bdb8b41a5",
         "running"
       ]
  \frac{1}{2}  "metadata": {}
}
```
### **Consigue una aplicación gestionada**

Puede recuperar todas las variables de recursos que describen una única aplicación administrada.

#### **Antes de empezar**

Debe tener el ID de la aplicación gestionada que desea recuperar. Si es necesario, puede usar el flujo de trabajo ["Enumere las aplicaciones gestionadas"](#page-37-0) para localizar la aplicación.

#### **1. Obtenga la aplicación**

Realice la siguiente llamada de API de REST.

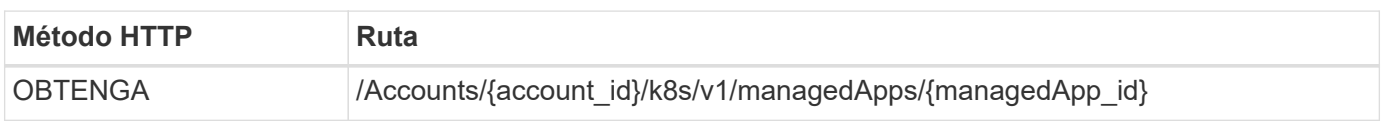

#### **Parámetros de entrada adicionales**

Además de los parámetros comunes con todas las llamadas API DE REST, en los ejemplos curl de este paso se incluyen los siguientes parámetros.

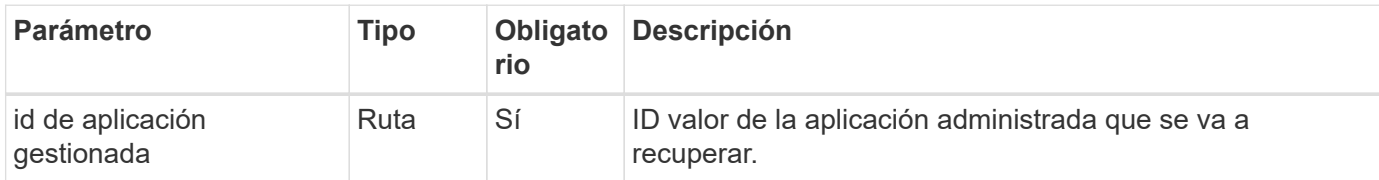

#### **Ejemplo de curl: Devuelve todos los datos de la aplicación**

```
curl --location -i --request GET
'https://astra.netapp.io/accounts/<ACCOUNT_ID>/k8s/v1/managedApps/<MANAGED
APP ID>' --header 'Accept: */*' --header 'Authorization: Bearer
<API_TOKEN>'
```
### **Gestionar una aplicación**

Puede crear una aplicación gestionada basada en una aplicación ya conocida por Astra. Cuando se gestiona una aplicación, se puede proteger realizando backups y snapshots regulares.

#### **Antes de empezar**

Debe tener el ID de la aplicación detectada que desea gestionar. Si es necesario, puede usar el flujo de trabajo ["Enumere las aplicaciones no administradas"](#page-32-1) para localizar la aplicación.

#### **1. Administrar la aplicación**

Realice la siguiente llamada de API de REST.

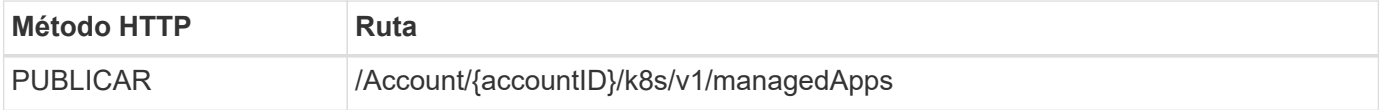

#### **Parámetros de entrada adicionales**

Además de los parámetros comunes con todas las llamadas API DE REST, en los ejemplos curl de este paso se incluyen los siguientes parámetros.

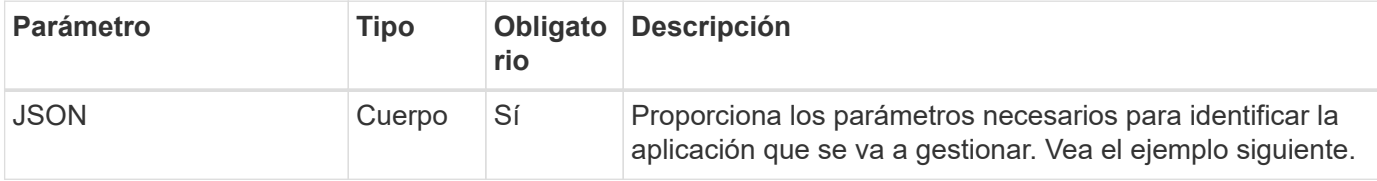

#### **Ejemplo de entrada JSON**

```
{
    "type": "application/astra-managedApp",
    "version": "1.1",
    "id": "7da20fff-c69d-4270-bb0d-a4f91c5a1333"
}
```
#### **Ejemplo de curl: Gestione una aplicación**

```
curl --location -i --request POST
'https://astra.netapp.io/accounts/<ACCOUNT_ID>/k8s/v1/managedApps'
--header 'Content-Type: application/astra-managedApp+json' --header
'Accept: */*' --header 'Authorization: Bearer <API TOKEN>' --d @JSONinput
```
### <span id="page-39-0"></span>**Desgestionar una aplicación**

Puede eliminar una aplicación gestionada cuando ya no sea necesaria. Al quitar una

aplicación administrada también se eliminan las programaciones asociadas.

#### **Antes de empezar**

Debe tener el ID de la aplicación gestionada que desea anular la gestión. Si es necesario, puede usar el flujo de trabajo ["Enumere las aplicaciones gestionadas"](#page-37-0) para localizar la aplicación.

Los backups y las instantáneas de la aplicación no se eliminan automáticamente cuando se eliminan. Si ya no necesita los backups ni las snapshots, debe eliminarlos antes de eliminar la aplicación.

#### **1. No se ha administrado la aplicación**

Realice la siguiente llamada de API de REST.

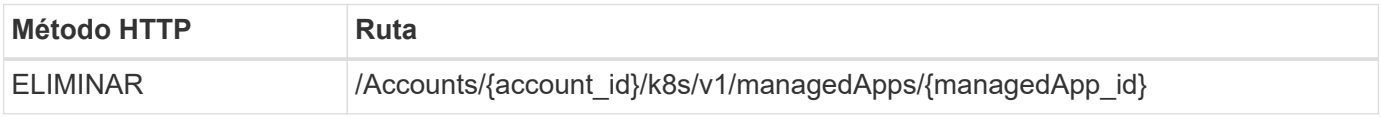

#### **Parámetros de entrada adicionales**

Además de los parámetros comunes con todas las llamadas API DE REST, en los ejemplos curl de este paso se incluyen los siguientes parámetros.

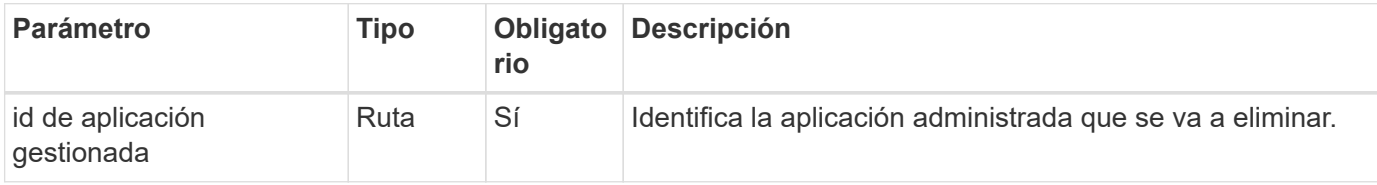

#### **Ejemplo de curl: Eliminar una aplicación administrada**

```
curl --location -i --request DELETE
'https://astra.netapp.io/accounts/<ACCOUNT_ID>/k8s/v1/managedApps/<MANAGED
APP ID>' --header 'Accept: */*' --header 'Authorization: Bearer
<API_TOKEN>'
```
# <span id="page-40-0"></span>**Protección de aplicaciones**

#### <span id="page-40-1"></span>**Enumere las instantáneas**

Puede enumerar las instantáneas que se han realizado para una aplicación administrada específica.

#### **Antes de empezar**

Debe tener el ID de la aplicación gestionada para la que desea mostrar las instantáneas. Si es necesario, puede usar el flujo de trabajo ["Enumere las aplicaciones gestionadas"](#page-37-0) para localizar la aplicación.

#### **1. Enumere las instantáneas**

Realice la siguiente llamada de API de REST.

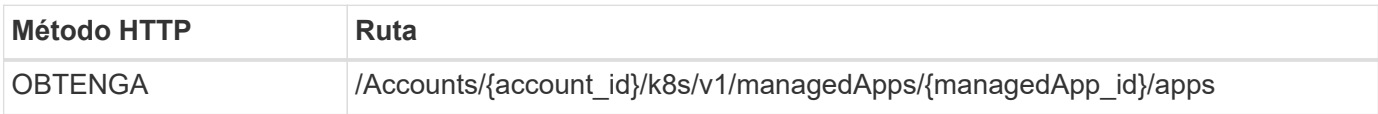

#### **Parámetros de entrada adicionales**

Además de los parámetros comunes con todas las llamadas API DE REST, en los ejemplos curl de este paso se incluyen los siguientes parámetros.

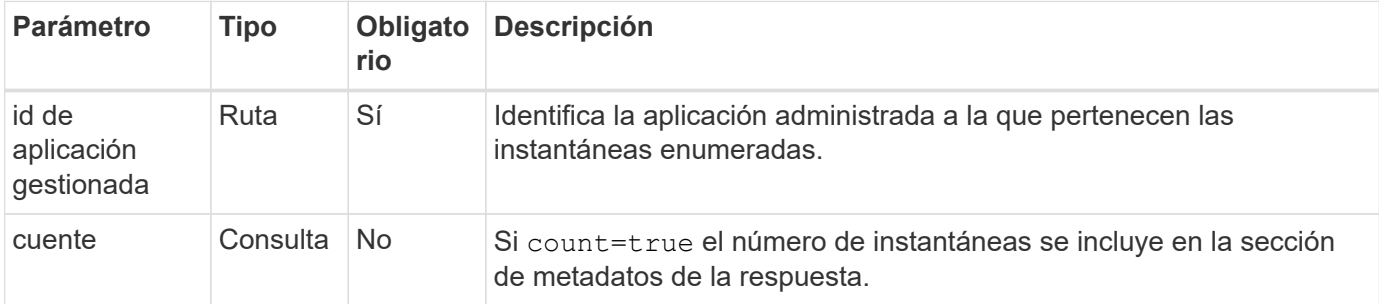

#### **Ejemplo de curl: Devuelve todas las instantáneas de la aplicación**

```
curl --location -i --request GET
'https://astra.netapp.io/accounts/<ACCOUNT_ID>/k8s/v1/managedApps/<MANAGED
APP ID>/appSnaps' --header 'Accept: */*' --header 'Authorization: Bearer
<API_TOKEN>'
```
#### **Ejemplo curl: Devuelve todas las instantáneas de la aplicación y el recuento**

```
curl --location -i --request GET
'https://astra.netapp.io/accounts/<ACCOUNT_ID>/k8s/v1/managedApps/<MANAGED
APP_ID>/appSnaps?count=true' --header 'Accept: */*' --header
'Authorization: Bearer <API_TOKEN>'
```
**Ejemplo de resultado JSON**

```
{
    "items": [
      {
        "id": "dc2974ae-f71d-4c81-91b5-f96cf72dc3ba",
        "metadata": {
           "createdBy": "fb093413-b6fc-4a64-a48a-afc32ada8537",
           "creationTimestamp": "2021-06-04T21:23:14Z",
           "modificationTimestamp": "2021-06-04T21:23:14Z",
           "labels": []
        },
        "snapshotAppAsset": "4547658d-cc06-4c1d-ad8a-4a05274d0db0",
        "snapshotCreationTimestamp": "2021-06-04T21:23:47Z",
        "name": "test-postgres-app-snapshot-20210604212213",
        "state": "completed",
        "stateUnready": [],
        "type": "application/astra-appSnap",
        "version": "1.0"
      }
  \frac{1}{2},
    "metadata": {
      "count": 1
    }
}
```
### <span id="page-42-0"></span>**Enumere los backups**

Es posible enumerar los backups que se crearon para una aplicación gestionada específica.

#### **Antes de empezar**

Debe tener el ID de la aplicación gestionada para la que desea enumerar las copias de seguridad. Si es necesario, puede usar el flujo de trabajo ["Enumere las aplicaciones gestionadas"](#page-37-0) para localizar la aplicación.

#### **1. Enumere las copias de seguridad**

Realice la siguiente llamada de API de REST.

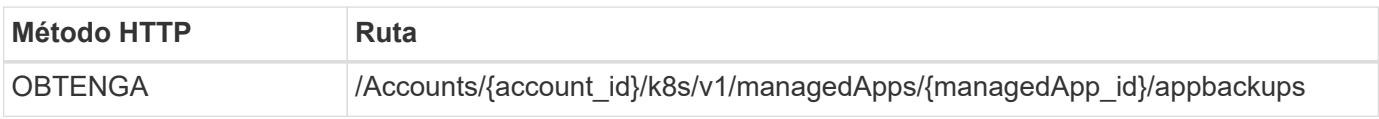

#### **Parámetros de entrada adicionales**

Además de los parámetros comunes con todas las llamadas API DE REST, en los ejemplos curl de este paso se incluyen los siguientes parámetros.

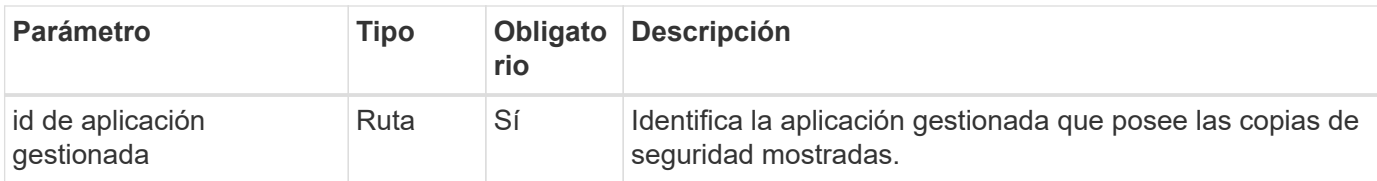

**Ejemplo curl: Devuelve todos los backups de la aplicación**

```
curl --location -i --request GET
'https://astra.netapp.io/accounts/<ACCOUNT_ID>/k8s/v1/managedApps/<MANAGED
APP ID>/appBackups' --header 'Accept: */*' --header 'Authorization:
Bearer <API_TOKEN>'
```
#### **Ejemplo de resultado JSON**

```
{
    "items": [
      {
        "type": "application/astra-appBackup",
        "version": "1.0",
        "id": "ed39fdb0-12db-497b-9e46-20036c1fb0d2",
        "name": "mariadb-mariadb-backup-20210617175900",
        "state": "completed",
        "stateUnready": [],
        "bytesDone": 0,
        "percentDone": 100,
        "metadata": {
           "labels": [],
           "creationTimestamp": "2021-06-17T17:59:09Z",
           "modificationTimestamp": "2021-06-17T17:59:09Z",
           "createdBy": "fb093413-b6fc-4a64-a48a-afc32ada8537"
        }
      }
  \frac{1}{2}  "metadata": {}
}
```
### **Cree una instantánea para una aplicación gestionada**

Puede crear una instantánea para una aplicación gestionada específica.

#### **Antes de empezar**

Debe tener el ID de la aplicación gestionada para la que desea crear una instantánea. Si es necesario, puede usar el flujo de trabajo ["Enumere las aplicaciones gestionadas"](#page-37-0) para localizar la aplicación.

#### **1. Crear una snapshot**

Realice la siguiente llamada de API de REST.

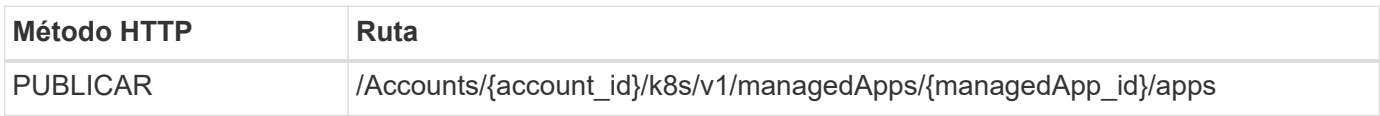

#### **Parámetros de entrada adicionales**

Además de los parámetros comunes con todas las llamadas API DE REST, en los ejemplos curl de este paso se incluyen los siguientes parámetros.

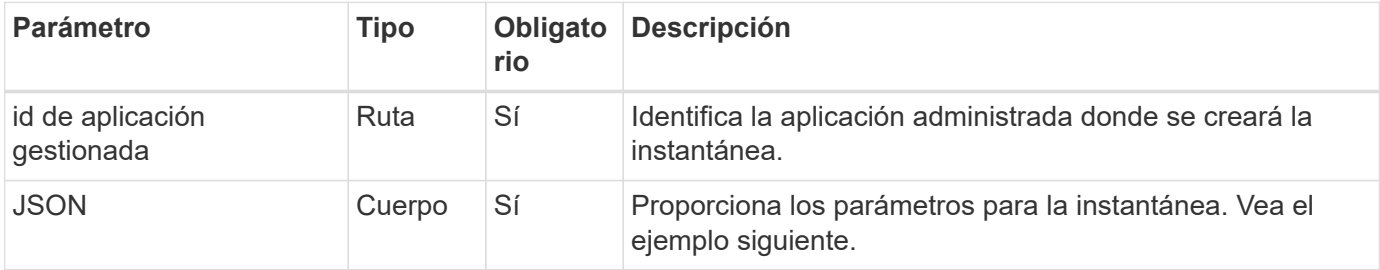

#### **Ejemplo de entrada JSON**

```
{
    "type": "application/astra-appSnap",
    "version": "1.0",
    "name": "snapshot-david-1"
}
```
**Ejemplo de curl: Cree una instantánea para la aplicación**

```
curl --location -i --request POST
'https://astra.netapp.io/accounts/<ACCOUNT_ID>/k8s/v1/managedApps/<MANAGED
_APP_ID>/appSnaps' --header 'Content-Type: application/astra-appSnap+json'
--header 'Accept: */*' --header 'Authorization: Bearer <API_TOKEN>' --d
@JSONinput
```
### **Cree una copia de seguridad para una aplicación administrada**

Es posible crear un backup para una aplicación gestionada específica. Puede utilizar el backup para restaurar o clonar la aplicación.

#### **Antes de empezar**

Debe tener el ID de la aplicación gestionada para la que desea crear una copia de seguridad. Si es necesario, puede usar el flujo de trabajo ["Enumere las aplicaciones gestionadas"](#page-37-0) para localizar la aplicación.

#### **1. Cree una copia de seguridad**

Realice la siguiente llamada de API de REST.

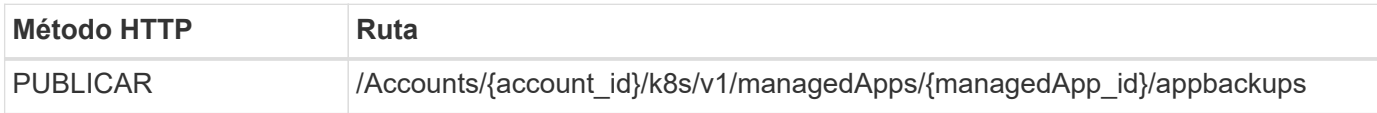

#### **Parámetros de entrada adicionales**

Además de los parámetros comunes con todas las llamadas API DE REST, en los ejemplos curl de este paso se incluyen los siguientes parámetros.

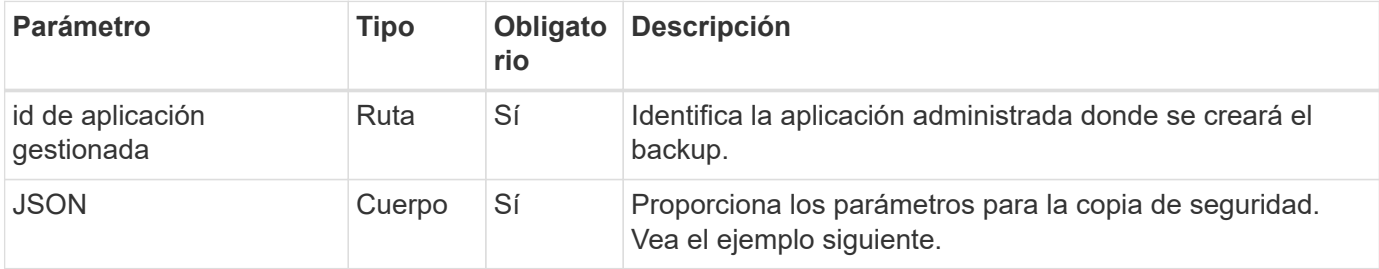

#### **Ejemplo de entrada JSON**

```
{
    "type": "application/astra-appBackup",
    "version": "1.0",
    "name": "backup-david-1"
}
```
**Ejemplo curl: Cree una copia de seguridad para la aplicación**

```
curl --location -i --request POST
'https://astra.netapp.io/accounts/<ACCOUNT_ID>/k8s/v1/managedApps/<MANAGED
_APP_ID>/appBackups' --header 'Content-Type: application/astra-
appBackup+json' --header 'Accept: */*' --header 'Authorization: Bearer
<API_TOKEN>' --d @JSONinput
```
### <span id="page-45-0"></span>**Eliminar una copia de Snapshot**

Es posible eliminar una instantánea asociada con una aplicación gestionada.

#### **Antes de empezar**

Debe tener lo siguiente:

- ID de la aplicación administrada a la que pertenece la instantánea. Si es necesario, puede usar el flujo de trabajo ["Enumere las aplicaciones gestionadas"](#page-37-0) para localizar la aplicación.
- El ID de la copia de Snapshot que desea eliminar. Si es necesario, puede usar el flujo de trabajo ["Enumere](#page-40-1)

[las instantáneas"](#page-40-1) para localizar la snapshot.

#### **1. Elimine la instantánea**

Realice la siguiente llamada de API de REST.

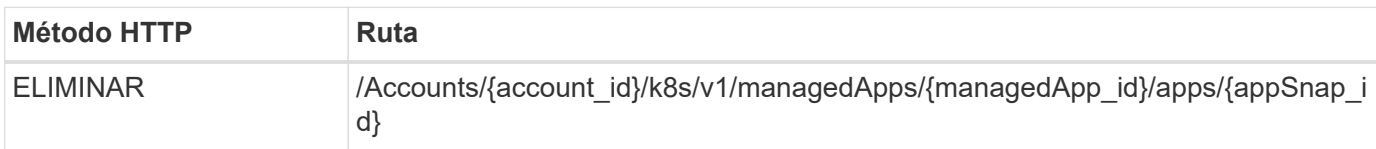

#### **Parámetros de entrada adicionales**

Además de los parámetros comunes con todas las llamadas API DE REST, en los ejemplos curl de este paso se incluyen los siguientes parámetros.

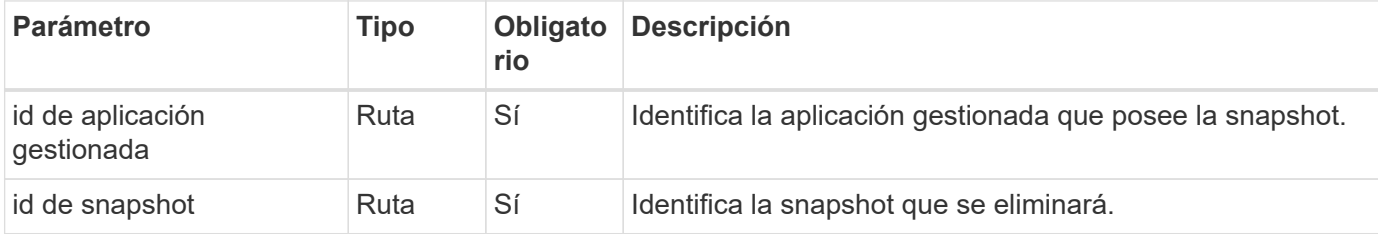

#### **Ejemplo de curva: Elimine una única instantánea de la aplicación**

```
curl --location -i --request DELETE
'https://astra.netapp.io/accounts/<ACCOUNT_ID>/k8s/v1/managedApps/<MANAGED
APP_ID>/appSnaps/<SNAPSHOT_ID>' --header 'Accept: */*' --header
'Authorization: Bearer <API_TOKEN>'
```
### <span id="page-46-0"></span>**Eliminar una copia de seguridad**

Es posible eliminar un backup asociado a una aplicación gestionada.

#### **Antes de empezar**

Debe tener lo siguiente:

- ID de la aplicación gestionada a la que pertenece la copia de seguridad. Si es necesario, puede usar el flujo de trabajo ["Enumere las aplicaciones gestionadas"](#page-37-0) para localizar la aplicación.
- ID del backup que desea eliminar. Si es necesario, puede usar el flujo de trabajo ["Enumere los backups"](#page-42-0) para localizar la snapshot.

#### **1. Eliminar la copia de seguridad**

Realice la siguiente llamada de API de REST.

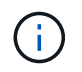

Puede forzar la eliminación de una copia de seguridad fallida usando el encabezado de solicitud opcional como se describe a continuación.

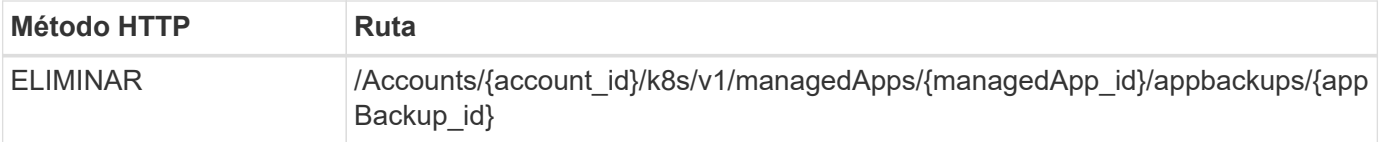

#### **Parámetros de entrada adicionales**

Además de los parámetros comunes con todas las llamadas API DE REST, en los ejemplos curl de este paso se incluyen los siguientes parámetros.

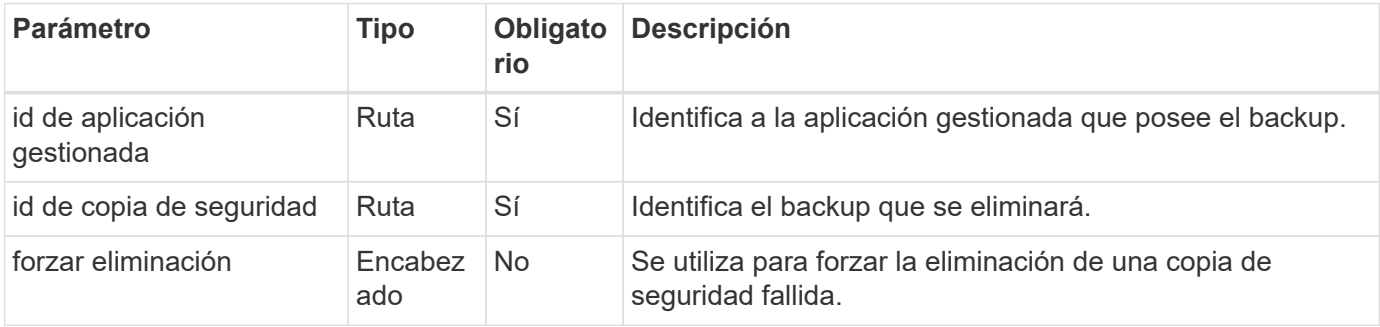

#### **Ejemplo curl: Eliminar un único backup para la aplicación**

```
curl --location -i --request DELETE
'https://astra.netapp.io/accounts/<ACCOUNT_ID>/k8s/v1/managedApps/<MANAGED
APP_ID>/appBackups/<BACKUP_ID>' --header 'Accept: */*' --header
'Authorization: Bearer <API_TOKEN>'
```
#### **Ejemplo de curl: Elimine una copia de seguridad única para la aplicación con la opción force**

```
curl --location -i --request DELETE
'https://astra.netapp.io/accounts/<ACCOUNT_ID>/k8s/v1/managedApps/<MANAGED
APP_ID>/appBackups/<BACKUP_ID>' --header 'Accept: */*' --header
'Authorization: Bearer <API TOKEN>' --header 'Force-Delete: true'
```
# <span id="page-47-0"></span>**Clonar y restaurar una aplicación**

#### **Clonar una aplicación gestionada**

Puede crear una nueva aplicación clonando una aplicación administrada existente.

#### **Antes de empezar**

Tenga en cuenta lo siguiente acerca de este flujo de trabajo:

- No se utiliza una copia de seguridad o una instantánea de la aplicación
- La operación de clonado se ejecuta dentro del mismo clúster

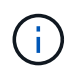

Para clonar una aplicación en un clúster diferente, debe actualizar el clusterId Parámetro en la entrada JSON según sea apropiado para su entorno.

#### **1. Seleccione la aplicación gestionada para clonar**

Realice el flujo de trabajo ["Enumere las aplicaciones gestionadas"](#page-37-0) y seleccione la aplicación que desea clonar. Se necesitan varios valores de recursos para la llamada DE REST utilizada para clonar la aplicación.

#### **2. Clone la aplicación**

Realice la siguiente llamada de API de REST.

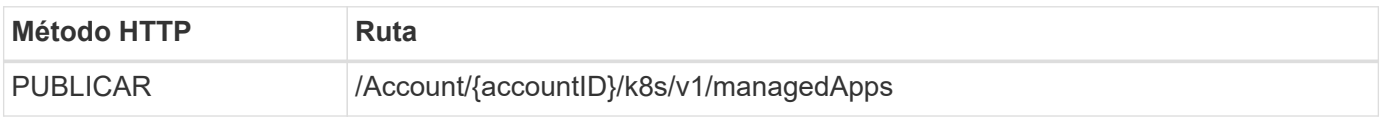

#### **Parámetros de entrada adicionales**

Además de los parámetros comunes con todas las llamadas API DE REST, en los ejemplos curl de este paso se incluyen los siguientes parámetros.

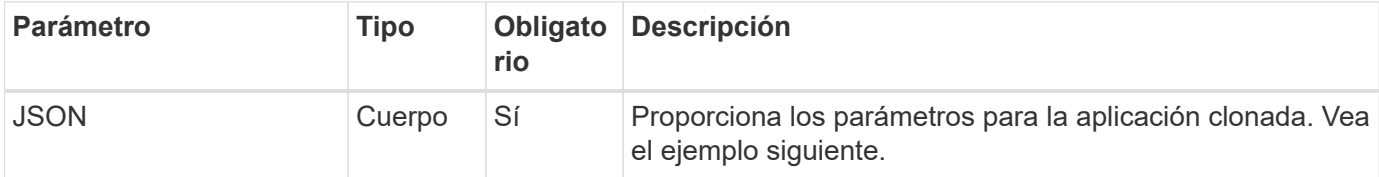

#### **Ejemplo de entrada JSON**

```
{
   "type": "application/astra-managedApp",
   "version": "1.0",
   "name": "postgres1-postgresql-clone",
    "clusterID": "30880586-d579-4d27-930f-a9633e59173b",
    "sourceClusterID": "30880586-d579-4d27-930f-a9633e59173b",
   "namespace": "davidns-postgres-app",
    "sourceAppID": "e591ee59-ea90-4a9f-8e6c-d2b6e8647096"
}
```
#### **Ejemplo de curl: Clonar una aplicación**

```
curl --location -i --request POST
'https://astra.netapp.io/accounts/<ACCOUNT_ID>/k8s/v1/managedApps'
--header 'Content-Type: application/astra-managedApp+json' --header '*/*'
--header 'Authorization: Bearer <API TOKEN>' --d @JSONinput
```
## **Clonar una aplicación administrada desde una instantánea**

Puede crear una nueva aplicación clonándola a partir de una instantánea de la aplicación.

#### **Antes de empezar**

Tenga en cuenta lo siguiente acerca de este flujo de trabajo:

- Se utiliza una instantánea de aplicación
- La operación de clonado se ejecuta dentro del mismo clúster

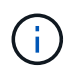

Para clonar una aplicación en un clúster diferente, debe actualizar el clusterId Parámetro en la entrada JSON según sea apropiado para su entorno.

#### **1. Seleccione la aplicación gestionada para clonar**

Realice el flujo de trabajo ["Enumere las aplicaciones gestionadas"](#page-37-0) y seleccione la aplicación que desea clonar. Se necesitan varios valores de recursos para la llamada DE REST utilizada para clonar la aplicación.

#### **2. Seleccione la instantánea que desea utilizar**

Realice el flujo de trabajo ["Enumere las instantáneas"](#page-40-1) y seleccione la copia de snapshot que desea usar.

#### **3. Clone la aplicación**

Realice la siguiente llamada de API de REST.

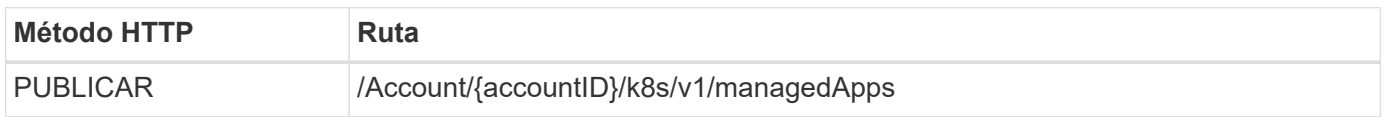

#### **Parámetros de entrada adicionales**

Además de los parámetros comunes con todas las llamadas API DE REST, en los ejemplos curl de este paso se incluyen los siguientes parámetros.

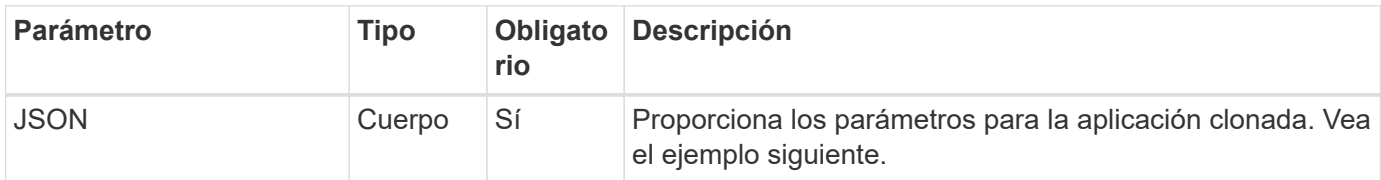

#### **Ejemplo de entrada JSON**

```
{
    "type": "application/astra-managedApp",
    "version": "1.0",
    "name": "postgres1-postgresql-clone",
    "clusterID": "30880586-d579-4d27-930f-a9633e59173b",
    "sourceClusterID": "30880586-d579-4d27-930f-a9633e59173b",
  "namespace": "davidns-postgres-app",
    "snapshotID": "e24515bd-a28e-4b28-b832-f3c74dbf32fb",
    "sourceAppID": "e591ee59-ea90-4a9f-8e6c-d2b6e8647096"
}
```
#### **Ejemplo curl: Clone una aplicación de una snapshot**

```
curl --location -i --request POST
'https://astra.netapp.io/accounts/<ACCOUNT_ID>/k8s/v1/managedApps'
--header 'Content-Type: application/astra-managedApp+json' --header '*/*'
--header 'Authorization: Bearer <API TOKEN>' --d @JSONinput
```
#### **Clonar una aplicación gestionada desde un backup**

Puede crear una nueva aplicación gestionada clonándola a partir de una copia de seguridad de la aplicación.

#### **Antes de empezar**

Tenga en cuenta lo siguiente acerca de este flujo de trabajo:

- Se utiliza una copia de seguridad de la aplicación
- La operación de clonado se ejecuta dentro del mismo clúster

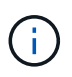

Para clonar una aplicación en un clúster diferente, debe actualizar el clusterId Parámetro en la entrada JSON según sea apropiado para su entorno.

#### **1. Seleccione la aplicación gestionada para clonar**

Realice el flujo de trabajo ["Enumere las aplicaciones gestionadas"](#page-37-0) y seleccione la aplicación que desea clonar. Se necesitan varios valores de recursos para la llamada DE REST utilizada para clonar la aplicación.

#### **2. Seleccione la copia de seguridad que desea utilizar**

Realice el flujo de trabajo ["Enumere los backups"](#page-42-0) y seleccione la copia de seguridad que desea usar.

#### **3. Clone la aplicación**

Realice la siguiente llamada de API de REST.

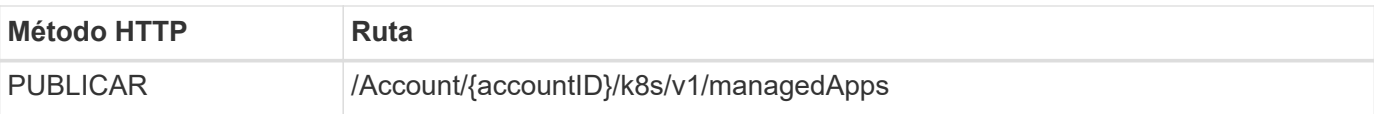

#### **Parámetros de entrada adicionales**

Además de los parámetros comunes con todas las llamadas API DE REST, en los ejemplos curl de este paso se incluyen los siguientes parámetros.

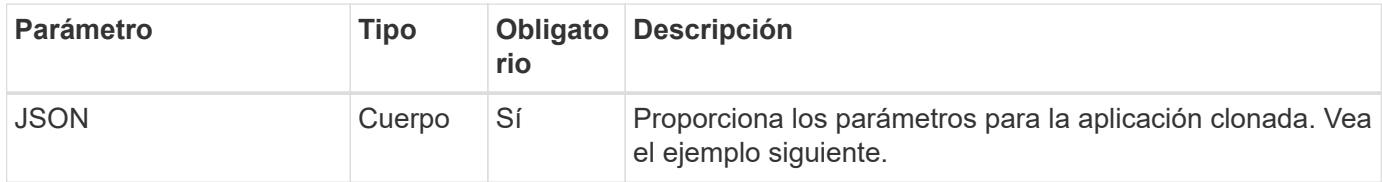

#### **Ejemplo de entrada JSON**

```
{
   "type": "application/astra-managedApp",
    "version": "1.0",
    "name": "postgres1-postgresql-clone",
    "clusterID": "30880586-d579-4d27-930f-a9633e59173b",
    "sourceClusterID": "30880586-d579-4d27-930f-a9633e59173b",
    "namespace": "davidns-postgres-app",
    "backupID": "e24515bd-a28e-4b28-b832-f3c74dbf32fb",
    "sourceAppID": "e591ee59-ea90-4a9f-8e6c-d2b6e8647096"
}
```
#### **Ejemplo curl: Clone una aplicación desde un backup**

```
curl --location -i --request POST
'https://astra.netapp.io/accounts/<ACCOUNT_ID>/k8s/v1/managedApps'
--header 'Content-Type: application/astra-managedApp+json' --header '*/*'
--header 'Authorization: Bearer <API TOKEN>' --d @JSONinput
```
#### **Restaurar una aplicación gestionada desde una copia de seguridad**

Puede restaurar una aplicación administrada creando una nueva aplicación a partir de una copia de seguridad.

#### **1. Seleccione la aplicación administrada que desea restaurar**

Realice el flujo de trabajo ["Enumere las aplicaciones gestionadas"](#page-37-0) y seleccione la aplicación que desea clonar. Se necesitan varios valores de recursos para la llamada DE REST utilizada para clonar la aplicación.

#### **2. Seleccione la copia de seguridad que desea utilizar**

Realice el flujo de trabajo ["Enumere los backups"](#page-42-0) y seleccione la copia de seguridad que desea usar.

#### **3. Restaure la aplicación**

Realice la siguiente llamada de API de REST. Debe proporcionar el ID para un backup (como se muestra a continuación) o una copia Snapshot.

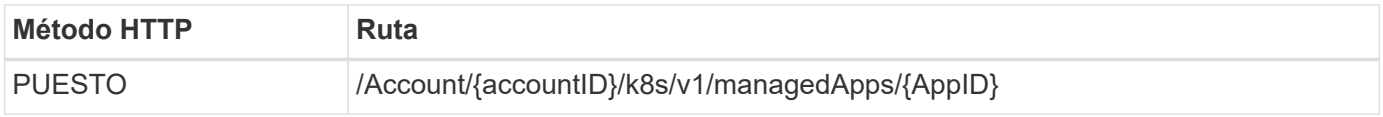

#### **Parámetros de entrada adicionales**

Además de los parámetros comunes con todas las llamadas API DE REST, en los ejemplos curl de este paso se incluyen los siguientes parámetros.

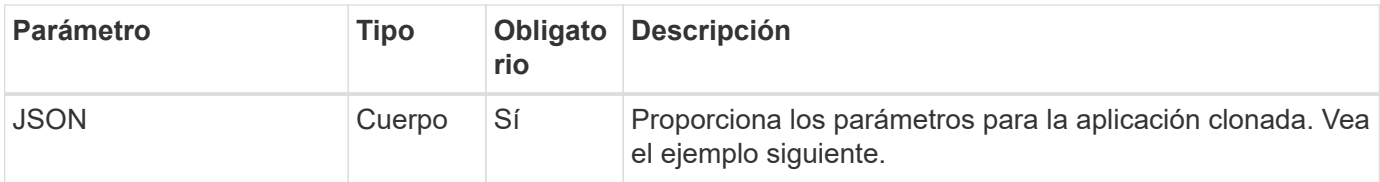

#### **Ejemplo de entrada JSON**

```
{
    "type": "application/astra-managedApp",
    "version": "1.2",
    "backupID": "e24515bd-a28e-4b28-b832-f3c74dbf32fb"
}
```
#### **Ejemplo de curl: Restaure una aplicación in situ a partir de un backup**

```
curl --location -i --request PUT
'https://astra.netapp.io/accounts/<ACCOUNT_ID>/k8s/v1/managedApps/<APP_ID>
' --header 'Content-Type: application/astra-managedApp+json' --header
'*/*' --header 'ForceUpdate: true' --header 'Authorization: Bearer
<API_TOKEN>' --d @JSONinput
```
# <span id="page-52-0"></span>**Soporte técnico**

#### **Enumere las notificaciones**

Puede enumerar las notificaciones de una cuenta Astra específica. Esto se puede hacer como parte de la supervisión de la actividad del sistema o de la depuración de un problema.

#### **1. Enumere las notificaciones**

Realice la siguiente llamada de API de REST.

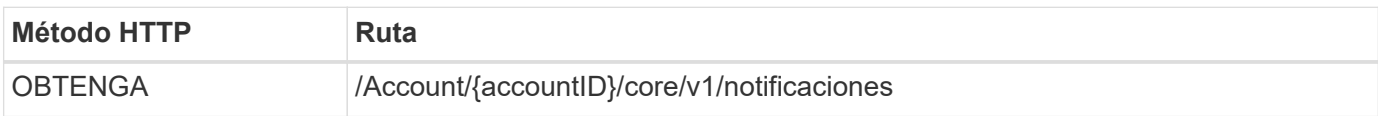

#### **Parámetros de entrada adicionales**

Además de los parámetros comunes con todas las llamadas API DE REST, en los ejemplos curl de este paso se incluyen los siguientes parámetros.

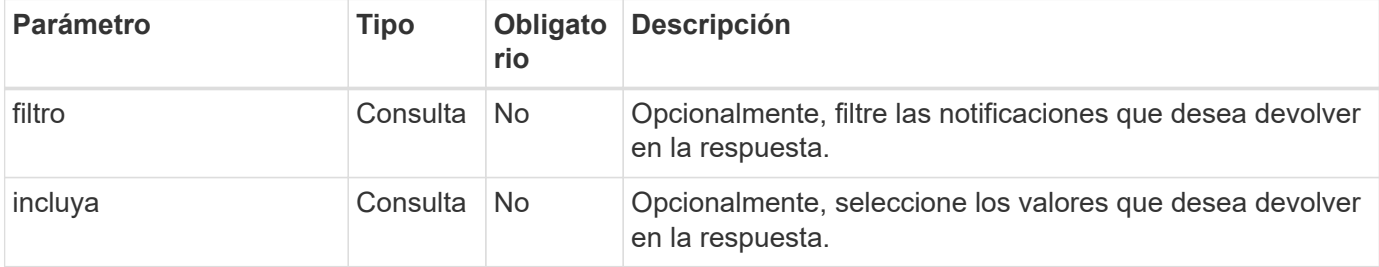

#### **Curl ejemplo: Devuelve todas las notificaciones**

```
curl --location -i --request GET
'https://astra.netapp.io/accounts/<ACCOUNT_ID>/core/v1/notifications'
--header 'Accept: */*' --header 'Authorization: Bearer <API TOKEN>'
```
#### **Ejemplo de curl: Devuelve la descripción de las notificaciones cuando hay gravedad de advertencia**

```
curl --location -i --request GET
'https://astra.netapp.io/accounts/<ACCOUNT_ID>/core/v1/notifications?filte
r=severity%20eq%20'warning'&include=description' --header 'Accept: */*'
--header 'Authorization: Bearer <API_TOKEN>'
```
**Ejemplo de resultado JSON**

```
{
    "items": [
    \lceil  "Trident on cluster david-ie-00 has failed or timed out;
installation of the Trident operator failed or is not yet complete;
operator failed to reach an installed state within 300.00 seconds;
container trident-operator not found in operator deployment"
    \frac{1}{2}\sqrt{2}  "Trident on cluster david-ie-00 has failed or timed out;
installation of the Trident operator failed or is not yet complete;
operator failed to reach an installed state within 300.00 seconds;
container trident-operator not found in operator deployment"
      ]
  \frac{1}{\sqrt{2}}  "metadata": {}
}
```
### **Eliminar una aplicación fallida**

Es posible que no pueda eliminar una aplicación gestionada si tiene una copia de seguridad o una instantánea en estado fallido. En este caso, puede eliminar manualmente la aplicación mediante el flujo de trabajo que se describe a continuación.

#### **1. Seleccione la aplicación administrada que desea eliminar**

Realice el flujo de trabajo ["Enumere las aplicaciones gestionadas"](#page-37-0) y seleccione la aplicación que desea eliminar.

#### **2. Enumere las copias de seguridad existentes de la aplicación**

Realice el flujo de trabajo ["Enumere los backups"](#page-42-0).

#### **3. Eliminar todos los backups**

Elimine todos los backups de aplicaciones realizando el flujo de trabajo ["Eliminar una copia de seguridad"](#page-46-0) para cada backup de la lista.

#### **4. Enumera las instantáneas existentes para la aplicación**

Realice el flujo de trabajo ["Enumere las instantáneas".](#page-40-1)

#### **5. Elimine todas las instantáneas**

Realice el flujo de trabajo ["Eliminar una copia de Snapshot"](#page-45-0) de cada instantánea de la lista.

#### **6. Retire la aplicación**

Realice el flujo de trabajo ["Desgestionar una aplicación"](#page-39-0) para eliminar la aplicación.

# <span id="page-55-0"></span>**Uso de Python**

# <span id="page-55-1"></span>**Kit de desarrollo de software Astra Control Python de NetApp**

NetApp Astra Control Python SDK es un paquete de código abierto que puede utilizar para automatizar la puesta en marcha de Astra Control. El paquete es también un recurso valioso para conocer la API REST de Astra Control, quizás como parte de la creación de su propia plataforma de automatización.

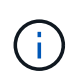

Por su simplicidad, el SDK NetApp Astra Control Python se conoce como **SDK** durante el resto de esta página.

### **Dos herramientas de software relacionadas**

El SDK incluye dos herramientas diferentes a través de las relacionadas que funcionan en diferentes niveles de abstracción al acceder a la API REST de Astra Control.

#### **SDK de Astra**

 $(i)$ 

Astra SDK proporciona las funciones principales de la plataforma. Incluye un conjunto de clases Python que abstraen las llamadas de la API DE REST subyacente. Estas clases admiten acciones administrativas sobre diversos recursos de Astra Control, como aplicaciones, copias de seguridad, instantáneas y clusters.

El Astra SDK forma parte del paquete y se proporciona en un único astraSDK.py archivo. Puede importar este archivo al entorno y utilizar las clases directamente.

> \* NetApp Astra Control Python SDK\* (o solo SDK) es el nombre de todo el paquete. **Astra SDK** se refiere a las clases básicas de Python en un único archivo astraSDK.py.

#### **Guión del kit de herramientas**

Además del archivo Astra SDK, la toolkit.py también está disponible el guión. Este script funciona a un nivel más alto de abstracción al proporcionar acceso a acciones administrativas discretas definidas internamente como funciones Python. La secuencia de comandos importa Astra SDK y realiza llamadas a las clases según sea necesario.

### **Cómo acceder**

Puede acceder al SDK de las siguientes maneras.

#### **Paquete Python**

SDK está disponible en ["Índice de paquetes Python"](https://pypi.org/) con el nombre \* netapp-astra-kits\*. Al paquete se le asigna un número de versión y se seguirá actualizando según sea necesario. Debe utilizar la utilidad de administración de paquetes **PiP** para instalar el paquete en su entorno.

Consulte ["PyPI: Kit de desarrollo de software Astra Control Python de NetApp"](https://pypi.org/project/netapp-astra-toolkits/) si quiere más información.

#### **Código fuente GitHub**

El código fuente del SDK también está disponible en GitHub. El repositorio incluye lo siguiente:

- astraSDK.py (Astra SDK con clases Python)
- toolkit.py (script basado en funciones de mayor nivel)
- Instrucciones y requisitos de instalación detallados
- Scripts de instalación
- Documentación adicional

Puede clonar el ["GitHub: NetApp/netapp-astra-kits"](https://github.com/NetApp/netapp-astra-toolkits) repositorio en el entorno local.

### **Requisitos básicos y de instalación**

Hay varias opciones y requisitos que se deben considerar como parte de la instalación del paquete y como parte de la preparación para utilizarlo.

#### **Resumen de las opciones de instalación**

Puede instalar el SDK de una de las siguientes maneras:

- Utilice PIP para instalar el paquete de PyPI en su entorno Python
- Clone el repositorio de Git Hub y:
	- Ponga en marcha el paquete como contenedor Docker (que incluye todo lo que necesita)
	- Copie los dos archivos principales de Python para que puedan acceder a su código de cliente Python

Consulte las páginas PyPI y GitHub para obtener más información.

#### **Requisitos para el entorno de Astra Control**

Ya sea utilizando directamente las clases Python en Astra SDK o las funciones de toolkit.py Script, en última instancia, accederá a la API DE REST en una implementación de Astra Control. Gracias a esto, necesitará una cuenta Astra junto con un token de API. Consulte ["Antes de empezar"](#page-8-1) Y las otras páginas de la sección **Introducción** de esta documentación para obtener más información.

#### **Requisitos del SDK de Astra Control Python de NetApp**

El SDK tiene varios requisitos previos relacionados con el entorno local de Python. Por ejemplo, debe utilizar Python 3.5 o posterior. Además, hay varios paquetes Python que son necesarios. Consulte la página del repositorio de GitHub o la página del paquete PyPI para obtener más información.

### **Resumen de recursos útiles**

Aquí tiene un resumen de los recursos que necesitará para comenzar.

- ["PyPI: Kit de desarrollo de software Astra Control Python de NetApp"](https://pypi.org/project/netapp-astra-toolkits/)
- ["GitHub: NetApp/netapp-astra-kits"](https://github.com/NetApp/netapp-astra-toolkits)

# <span id="page-56-0"></span>**Python nativo**

#### <span id="page-56-1"></span>**Antes de empezar**

Python es un lenguaje de desarrollo popular especialmente para la automatización del centro de datos. Antes de utilizar las características nativas de Python junto con varios paquetes comunes, debe preparar el entorno y los archivos de entrada necesarios.

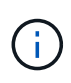

Además de acceder a la API DE REST de Astra Control directamente con Python, NetApp también ofrece un paquete de herramientas que abstrae la API y elimina algunas de las complejidades. Consulte ["Kit de desarrollo de software Astra Control Python de NetApp"](#page-55-1) si quiere más información.

#### **Preparar el entorno de**

A continuación se describen los requisitos básicos de configuración para ejecutar los scripts de Python.

#### **Python 3**

Necesita tener instalada la última versión de Python 3.

#### **Bibliotecas adicionales**

Las bibliotecas **Requests** y **urllib3** deben estar instaladas. Puede utilizar pip u otra herramienta de gestión Python según sea necesario para su entorno.

#### **Acceso a la red**

La estación de trabajo donde se ejecuten las secuencias de comandos debe tener acceso a la red y poder llegar a Astra Control. Cuando utilice Astra Control Service, debe estar conectado a Internet y poder conectarse al servicio en <https://astra.netapp.io>.

#### **Información de identidad**

Necesita una cuenta Astra válida con el identificador de cuenta y el token de API. Consulte ["Obtenga un token](#page-8-2) [de API"](#page-8-2) si quiere más información.

#### **Cree los archivos de entrada JSON**

Los scripts Python se basan en la información de configuración contenida en los archivos de entrada JSON. A continuación se proporcionan archivos de ejemplo.

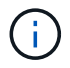

Debe actualizar las muestras según sea necesario para su entorno.

#### **Información de identidad**

El siguiente archivo contiene el token de la API y la cuenta de Astra. Debe pasar este archivo a los scripts de Python mediante -i (o. --identity) Parámetro CLI.

```
{
  "api token": "kH4CA uVIa8q9UuPzhJaAHaGlaR7-no901DkkrVjIXk=",
    "account_id": "5131dfdf-03a4-5218-ad4b-fe84442b9786"
}
```
### **Enumere las aplicaciones gestionadas**

Puede utilizar la siguiente secuencia de comandos para enumerar las aplicaciones gestionadas de su cuenta Astra.

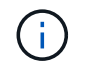

Consulte ["Antes de empezar"](#page-56-1) Por ejemplo del archivo de entrada JSON requerido.

```
#!/usr/bin/env python3
##------------------------------------------------------------------------
------
#
# Usage: python3 list_man_apps.py -i identity_file.json
#
# (C) Copyright 2021 NetApp, Inc.
#
# This sample code is provided AS IS, with no support or warranties of
# any kind, including but not limited for warranties of merchantability
# or fitness of any kind, expressed or implied. Permission to use,
# reproduce, modify and create derivatives of the sample code is granted
# solely for the purpose of researching, designing, developing and
# testing a software application product for use with NetApp products,
# provided that the above copyright notice appears in all copies and
# that the software application product is distributed pursuant to terms
# no less restrictive than those set forth herein.
#
##------------------------------------------------------------------------
------
import argparse
import json
import requests
import urllib3
import sys
# Global variables
api token = " "account id = ""def get_managed_apps():
      ''' Get and print the list of managed apps '''
      # Global variables
      global api_token
      global account_id
      # Create an HTTP session
      sess1 = requests.Session()
      # Suppress SSL unsigned certificate warning
    urllib3.disable_warnings(urllib3.exceptions.InsecureRequestWarning)
      # Create URL
    url1 = "https://astra.netapp.io/accounts/" + account id +
```

```
"/k8s/v1/managedApps"
      # Headers and response output
    req headers = {} {}
    resp headers = {} { }
    resp data = {}{}
      # Prepare the request headers
      req_headers.clear
    req headers['Authorization'] = "Bearer " + api token
      req_headers['Content-Type'] = "application/astra-managedApp+json"
      req_headers['Accept'] = "application/astra-managedApp+json"
      # Make the REST call
      try:
          resp1 = sess1.request('get', url1, headers=req_headers,
allow redirects=True, verify=False)
      except requests.exceptions.ConnectionError:
          print("Connection failed")
          sys.exit(1)
      # Retrieve the output
    http code = resp1.status_code
      resp_headers = resp1.headers
      # Print the list of managed apps
      if resp1.ok:
          resp_data = json.loads(resp1.text)
          items = resp_data['items']
          for i in items:
              print(" ")
              print("Name: " + i['name'])
              print("ID: " + i['id'])
              print("State: " + i['state'])
      else:
          print("Failed with HTTP status code: " + str(http_code))
      print(" ")
      # Close the session
      sess1.close()
      return
def read_id_file(idf):
      ''' Read the identity file and save values '''
```

```
  # Global variables
      global api_token
      global account_id
      with open(idf) as f:
        data = json.load(f)  api_token = data['api_token']
    account id = data['account_id']  return
def main(args):
      ''' Main top level function '''
      # Global variables
      global api_token
      global account_id
      # Retrieve name of JSON input file
      identity_file = args.id_file
      # Get token and account
    read id file(identity file)
      # Issue REST call
    get managed apps()
      return
def parseArgs():
          ''' Parse the CLI input parameters '''
          parser = argparse.ArgumentParser(description='Astra REST API -
List the managed apps',
                           add help = True)parser.add argument("-i", "--identity", action="store", dest
="id_file", default=None,
                             help='(Req) Name of the identity input file',
required=True)
          return parser.parse_args()
if name == ' main ':
      ''' Begin here '''
```

```
  # Parse input parameters
  args = parseArgs()
```
# Call main function

main(args)

# <span id="page-62-0"></span>**Referencia de API**

Puede acceder a los detalles de todas las llamadas a la API REST de Astra Control, incluidos los métodos HTTP, los parámetros de entrada y las respuestas. Esta referencia completa es útil cuando se desarrollan aplicaciones de automatización mediante la API DE REST.

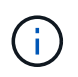

La documentación de referencia de la API DE REST se proporciona actualmente con Astra Control y está disponible en línea.

#### **Antes de empezar**

Necesita una cuenta para Astra Control Center o Astra Control Service.

#### **Pasos**

1. Inicie sesión en Astra con sus credenciales de cuenta.

Acceda a las siguientes instalaciones para el servicio Astra Control: ["https://astra.netapp.io"](https://astra.netapp.io)

- 2. Haga clic en el icono de figura situado en la parte superior derecha de la página y seleccione **acceso API**.
- 3. En la parte superior de la página, haga clic en la dirección URL que aparece en **Documentación de API**.
- 4. Vuelva a introducir las credenciales de su cuenta si se le solicita.

# <span id="page-63-0"></span>**Recursos adicionales**

Hay recursos adicionales a los que puede acceder para obtener ayuda y obtener más información sobre los servicios cloud de NetApp y la compatibilidad, así como sobre conceptos generales DE REST y cloud.

# <span id="page-63-1"></span>**Astra**

• ["Documentación de Astra Control Center 21.12"](https://docs.netapp.com/us-en/astra-control-center-2112/)

Documentación para la versión 21.12 del software Astra Control Center implementada en las instalaciones del cliente.

• ["Documentación de Astra Control Service"](https://docs.netapp.com/us-en/astra-control-service/)

Documentación para el lanzamiento actual del software Astra Control Service disponible en la nube pública.

• ["Documentación de Astra Data Store"](https://docs.netapp.com/us-en/astra-data-store/)

Documentación para la versión actual del software Astra Data Store implementada en las instalaciones del cliente.

• ["Documentación de Astra Trident"](https://docs.netapp.com/us-en/trident/)

Documentación para la versión actual del software Astra Trident, un orquestador de almacenamiento de código abierto que mantiene NetApp.

• ["Documentación de la familia Astra"](https://docs.netapp.com/us-en/astra-family/)

Ubicación central para acceder a toda la documentación de Astra para puestas en marcha tanto en las instalaciones como en cloud público.

# <span id="page-63-2"></span>**Recursos de cloud de NetApp**

• ["Soluciones cloud de NetApp"](https://cloud.netapp.com/)

Sitio central de las soluciones cloud de NetApp.

• ["Consola Cloud Central de NetApp"](https://services.cloud.netapp.com/redirect-to-login?startOnSignup=false)

Consola de servicio Cloud Central de NetApp con inicio de sesión.

• ["Soporte de NetApp"](https://mysupport.netapp.com/)

Acceda a herramientas de solución de problemas, documentación y asistencia de soporte técnico.

# <span id="page-63-3"></span>**Conceptos DE REST y tecnología cloud**

• Doctorado ["disertación"](https://www.ics.uci.edu/~fielding/pubs/dissertation/top.htm) Por Roy Fiding

En esta publicación se introdujo y se estableció el modelo de desarrollo de aplicaciones DE REST.

• ["Auth0"](https://auth0.com/)

Se trata del servicio de plataforma de autenticación y autorización utilizado por el servicio Astra para el acceso a la Web.

• ["Editor RFC"](https://www.rfc-editor.org/)

Fuente autoritativa para estándares web e Internet que se mantiene como una colección de documentos RFC con números únicos.

# <span id="page-65-0"></span>**Versiones anteriores de la documentación de Astra Control Automation**

Puede acceder a la documentación de automatización de versiones anteriores de Astra Control en los siguientes enlaces.

• ["Documentación de Astra Control Automation 21.08"](https://docs.netapp.com/us-en/astra-automation-2108/)

# <span id="page-66-0"></span>**Avisos legales**

Los avisos legales proporcionan acceso a las declaraciones de copyright, marcas comerciales, patentes y mucho más.

# <span id="page-66-1"></span>**Derechos de autor**

["https://www.netapp.com/company/legal/copyright/"](https://www.netapp.com/company/legal/copyright/)

# <span id="page-66-2"></span>**Marcas comerciales**

NETAPP, el logotipo de NETAPP y las marcas enumeradas en la página de marcas comerciales de NetApp son marcas comerciales de NetApp, Inc. Los demás nombres de empresas y productos son marcas comerciales de sus respectivos propietarios.

["https://www.netapp.com/company/legal/trademarks/"](https://www.netapp.com/company/legal/trademarks/)

# <span id="page-66-3"></span>**Estadounidenses**

Puede encontrar una lista actual de las patentes propiedad de NetApp en:

<https://www.netapp.com/pdf.html?item=/media/11887-patentspage.pdf>

# <span id="page-66-4"></span>**Política de privacidad**

["https://www.netapp.com/company/legal/privacy-policy/"](https://www.netapp.com/company/legal/privacy-policy/)

# <span id="page-66-5"></span>**Licencia Astra Control API**

<https://docs.netapp.com/us-en/astra-automation/media/astra-api-license.pdf>

#### **Información de copyright**

Copyright © 2023 NetApp, Inc. Todos los derechos reservados. Imprimido en EE. UU. No se puede reproducir este documento protegido por copyright ni parte del mismo de ninguna forma ni por ningún medio (gráfico, electrónico o mecánico, incluidas fotocopias, grabaciones o almacenamiento en un sistema de recuperación electrónico) sin la autorización previa y por escrito del propietario del copyright.

El software derivado del material de NetApp con copyright está sujeto a la siguiente licencia y exención de responsabilidad:

ESTE SOFTWARE LO PROPORCIONA NETAPP «TAL CUAL» Y SIN NINGUNA GARANTÍA EXPRESA O IMPLÍCITA, INCLUYENDO, SIN LIMITAR, LAS GARANTÍAS IMPLÍCITAS DE COMERCIALIZACIÓN O IDONEIDAD PARA UN FIN CONCRETO, CUYA RESPONSABILIDAD QUEDA EXIMIDA POR EL PRESENTE DOCUMENTO. EN NINGÚN CASO NETAPP SERÁ RESPONSABLE DE NINGÚN DAÑO DIRECTO, INDIRECTO, ESPECIAL, EJEMPLAR O RESULTANTE (INCLUYENDO, ENTRE OTROS, LA OBTENCIÓN DE BIENES O SERVICIOS SUSTITUTIVOS, PÉRDIDA DE USO, DE DATOS O DE BENEFICIOS, O INTERRUPCIÓN DE LA ACTIVIDAD EMPRESARIAL) CUALQUIERA SEA EL MODO EN EL QUE SE PRODUJERON Y LA TEORÍA DE RESPONSABILIDAD QUE SE APLIQUE, YA SEA EN CONTRATO, RESPONSABILIDAD OBJETIVA O AGRAVIO (INCLUIDA LA NEGLIGENCIA U OTRO TIPO), QUE SURJAN DE ALGÚN MODO DEL USO DE ESTE SOFTWARE, INCLUSO SI HUBIEREN SIDO ADVERTIDOS DE LA POSIBILIDAD DE TALES DAÑOS.

NetApp se reserva el derecho de modificar cualquiera de los productos aquí descritos en cualquier momento y sin aviso previo. NetApp no asume ningún tipo de responsabilidad que surja del uso de los productos aquí descritos, excepto aquello expresamente acordado por escrito por parte de NetApp. El uso o adquisición de este producto no lleva implícita ninguna licencia con derechos de patente, de marcas comerciales o cualquier otro derecho de propiedad intelectual de NetApp.

Es posible que el producto que se describe en este manual esté protegido por una o más patentes de EE. UU., patentes extranjeras o solicitudes pendientes.

LEYENDA DE DERECHOS LIMITADOS: el uso, la copia o la divulgación por parte del gobierno están sujetos a las restricciones establecidas en el subpárrafo (b)(3) de los derechos de datos técnicos y productos no comerciales de DFARS 252.227-7013 (FEB de 2014) y FAR 52.227-19 (DIC de 2007).

Los datos aquí contenidos pertenecen a un producto comercial o servicio comercial (como se define en FAR 2.101) y son propiedad de NetApp, Inc. Todos los datos técnicos y el software informático de NetApp que se proporcionan en este Acuerdo tienen una naturaleza comercial y se han desarrollado exclusivamente con fondos privados. El Gobierno de EE. UU. tiene una licencia limitada, irrevocable, no exclusiva, no transferible, no sublicenciable y de alcance mundial para utilizar los Datos en relación con el contrato del Gobierno de los Estados Unidos bajo el cual se proporcionaron los Datos. Excepto que aquí se disponga lo contrario, los Datos no se pueden utilizar, desvelar, reproducir, modificar, interpretar o mostrar sin la previa aprobación por escrito de NetApp, Inc. Los derechos de licencia del Gobierno de los Estados Unidos de América y su Departamento de Defensa se limitan a los derechos identificados en la cláusula 252.227-7015(b) de la sección DFARS (FEB de 2014).

#### **Información de la marca comercial**

NETAPP, el logotipo de NETAPP y las marcas que constan en <http://www.netapp.com/TM>son marcas comerciales de NetApp, Inc. El resto de nombres de empresa y de producto pueden ser marcas comerciales de sus respectivos propietarios.